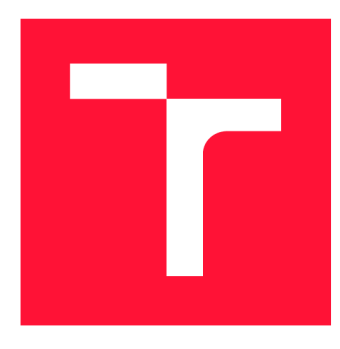

### VYSOKÉ UČENÍ TECHNICKÉ V BRNĚ **BRNO UNIVERSITY OF TECHNOLOGY**

FAKULTA INFORMAČNÍCH TECHNOLOGIÍ **FACULTY OF INFORMATION TECHNOLOGY** 

ÚSTAV POČÍTAČOVÉ GRAFIKY A MULTIMÉDIÍ **DEPARTMENT OF COMPUTER GRAPHICS AND MULTIMEDIA** 

## MOBILNÝ CHAT PRE KOMUNIKÁCIU ŠPORTOVCA S TRÉNEROM

**MOBILE CHAT FOR COMMUNICATION BETWEEN COACH AND ATHLETE** 

BAKALÁŘSKÁ PRÁCE **BACHELOR'S THESIS** 

**AUTHOR** 

**SUPERVISOR** 

AUTOR PRÁCE JAKUB ZAUKOLEC

VEDOUCÍ PRÁCE INGLATICA Ing. ALENA TESAŘOVÁ,

**BRNO 2022** 

Ústav počítačové grafiky a multimédií (UPGM) a metala v rok Akademický rok 2021/2022

## Zadání bakalářské práce

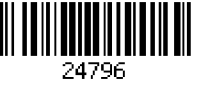

#### Student: Zaukolec Jakub

Program: Informační technologie

Název: Mobilní chat pro komunikaci sportovce s trenérem

Mobile Chat for Communication between the Athlete and the Coach

Kategorie: Uživatelská rozhraní

Zadání:

- 1. Seznamte se s problematikou návrhu a vývoje mobilních aplikací.
- 2. Vyhledejte a analyzujte existující aplikace, které se zabývají řešenou problematikou a popište jejich nedostatky.
- 3. Analyzujte potřeby trenéra při monitorování sportovce u online cvičení.
- 4. Navrhněte a testujte prvky uživatelského rozhraní mobilní aplikace pro efektivní komunikaci trenéra a sportovce
- 5. Implementujte navržené řešení.
- 6. Testujte vytvořené řešení s uživateli a iterativně je vylepšujte.
- 7. Zhodnoťte dosažené výsledky a navrhněte možnosti pokračování projektu; vytvořte plakát a krátké video pro prezentování projektu.

Literatura:

- Bonnie Eisenman, Learning React Native: Building Native Mobile Apps with JavaScript, ISBN-13: 978-1491929001
- Joel Marsh: UX for Beginners: A Crash Course in 100 Short Lessons, O'Reilly 2016
- Susan M. Weinschenk: 100 věcí, které by měl každý designér vědět o lidech, Computer Press, Brno 2012

Pro udělení zápočtu za první semestr je požadováno:

- Body 1 až 4, rozpracovaný bod 5
- Podrobné závazné pokyny pro vypracování práce viz <https://www.fit.vut.cz/study/theses/>

Vedoucí práce: Tesařová Alena, Ing.

Vedoucí ústavu: Černocký Jan, doc. Dr. Ing. Datum zadání: 1. listopadu 2021 Datum odevzdání: 11. května 2022

Datum schválení: 1. listopadu 2021

#### Abstrakt

Cieľom tejto práce bolo vytvoriť návrh a následne implementovat mobilnú aplikáciu určenú pre Android, ktorá slúži pre uľahčenie práce trénerom pri komunikácii s ich športovcami a klientmi. Jedná sa o mobilný chat, pomocou ktorého sú tréneri schopní poskytnúť adekvátnu spätnú väzbu svojim športovcom pri cvičení. Vďaka tomu, sú tak aj začiatočníci v oblasti cvičenia schopní lepšie porozumieť ako majú vykonávať jednotlivé cviky a ľahko tak môžu minimalizovať chyby pri cvičení. Aplikácia im taktiež umožňuje aj ukladať si údaje o jednotlivých tréningoch a mať tak všetky potrebné informácie na jednom mieste, kde ich môžu veľmi ľahko nájsť.

#### Abstract

The aim of this thesis is to design and implement a mobile application for Android, that serves to facilitate work of coaches to communicate with their athletes and clients. It is a mobile chat with which coaches are able to provide adequate feedback to their athletes during training. Beginners in area of exercising are able to better understand how to perform each exercise and how they can minimize mistakes during exercising. The application also provides them to store data about their trainings, so they have all the necessary informations in one place, where they can be found very easily.

#### Kľúčové slová

mobilná aplikácia, fitness, cvičenie, komunikácia trénera so športovcom, užívateľské rozhranie, Android, React Native

#### Keywords

mobile application, fitness, exercising, communication between coach and athelete, user interface, Android, React Native

#### Citácia

ZAUKOLEC , Jakub. *Mobilný chat pre komunikáciu športovca s trénerom.* Brno, 2022. Bakalářská práce. Vysoké učení technické v Brně, Fakulta informačních technologií. Vedoucí práce Ing. Alena Tesařová,

### Mobilný chat pre komunikáciu športovca s trénerom

### Prehlásenie

Prehlasujem, že som túto bakalársku prácu vypracoval samostatne pod vedením pani Ing. Aleny Tesařovej. Uviedol som všetky literárne pramene, publikácie a ďalšie zdroje, z ktorých som čerpal.

> Jakub Zaukolec 9. mája 2022

#### Podákovanie

Rád by som sa poďakoval mojej vedúcej Ing. Alene Tesaŕovej za pomoc pri tvorbe tejto bakalárskej práce.

# Obsah

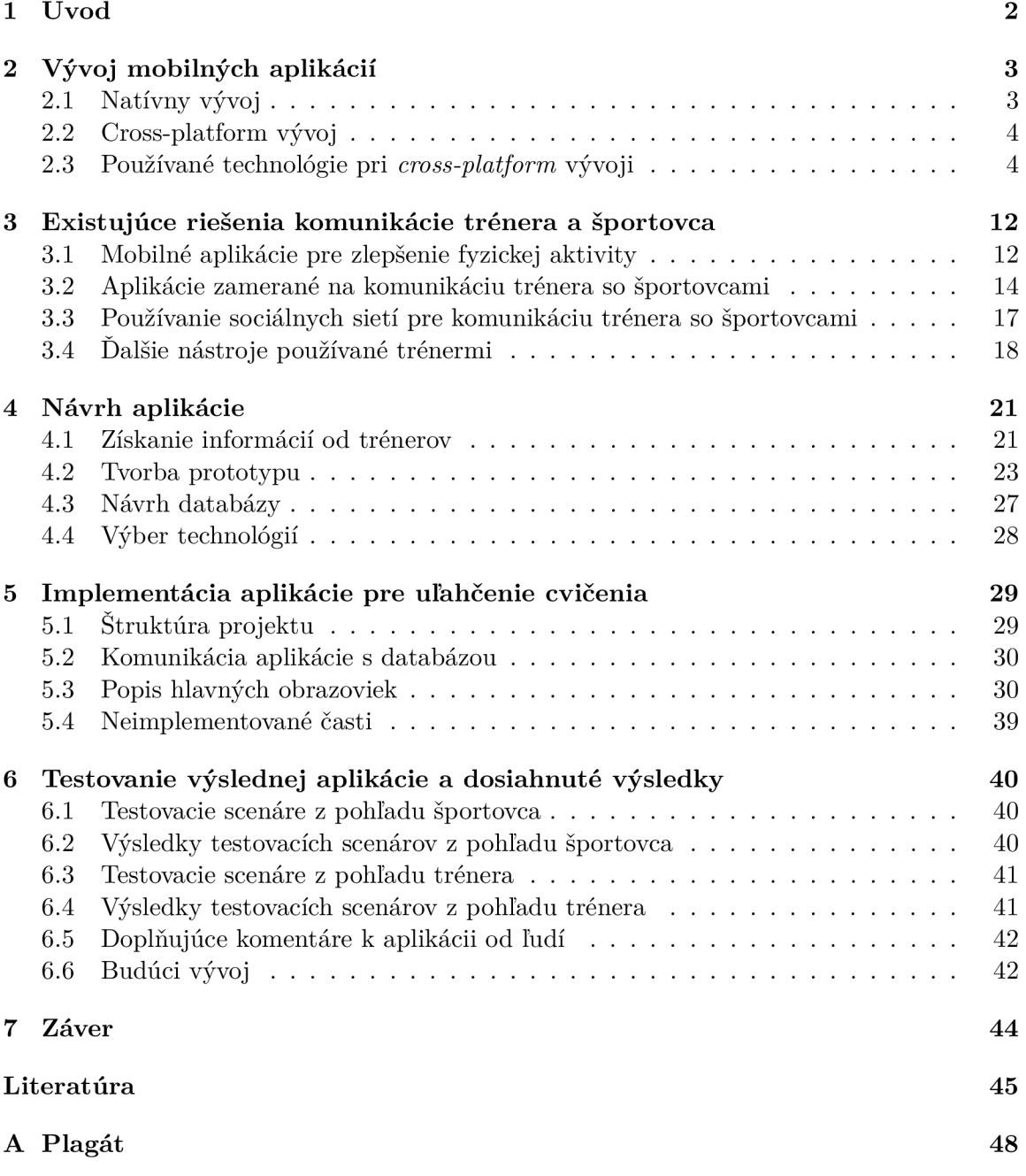

# Kapitola 1

# Úvod

Častokrát, keď ľudia začínajú cvičiť, tak prvé čo ich napadne je stiahnuť si mobilnú aplikáciu, ktorá im ukáže, ako si rozplánovat tréning, aké cviky vykonávať a v akom množstve. Tieto aplikácie sú užitočné, aj ked nie tak úplne pre začiatočníkov. Problémom je, že ľudia veľakrát tieto cviky vykonávajú zle, bez toho aby si to vôbec uvedomovali. Ďalším problémom môže byť aj nedostatok motivácie, ktorú im tieto aplikácie dostatočne neposkytujú, tým pádom u nich ľudia dlho nevydržia. V súčasnosti som našiel na trhu len málo aplikácií, ktoré by mi vedeli dať nejakú spätnú väzbu, či daný cvik vykonávam správne a či mi pri jeho prevádzaní nehrozí zranenie. Jedná sa prevažne o aplikácie so zabudovanou umelou inteligenciou, ktoré nie vždy dokážu výsledky vyhodnotiť správne. To by sa dalo napraviť vdäka aplikácii, kde by ľudia boli priamo v písomnom kontakte so svojim trénerom, ktorý by slúžil ako zdroj motivácie a rovnako tak by aj dohliadal na vykonávanie jednotlivých cvikov a poskytovanie spätnej väzby. Vzhľadom na to, že zaplatiť si v dnešnej dobe osobného trénera, nemusí byť pre každého úplne prijateľné, a tak som prišiel s možným riešením.

Cieľom tejto práce je návrh a implementácia mobilnej aplikácie určenej pre Android, ktorá umožňuje športovcovi komunikovať so svojim trénerom. Pomocou tejto aplikácie je tréner schopný poskytnúť adekvátnu spätnú väzbu svojim športovcom. Jedná sa o mobilný chat, ktorý poskytuje trénerom aj športovcom rôznu funkcionalitu pre efektívnejšie cvičenie. Hlavnou funkciou, ktorú prináša, je pre trénera možnosť kresliť priamo do fotky, ktorú mu športovec pošle, čím je schopný mu presne vyznačiť, kde robí aké chyby. Športovec je tak schopný si uchovávať všetky dôležité informácie o cvikoch, ktoré cvičí a rovnako tak aj o samotných tréningoch na jednom mieste, kde ich je veľmi ľahko schopný nájsť.

V kapitole 2 je popísané, ako je na tom vývoj mobilných aplikácií v súčasnosti a aké sa aktuálne používajú technológie. V kapitole 3 sú ďalej popísané už existujúce mobilné aplikácie, ktoré sú určené ku komunikácii trénera so športovcom a vyzdvihnutie ich výhod či nevýhod. V kapitole 4 je vysvetlené ako prebiehal proces výtvoru návrhu a v nasledujúcej kapitole 5 je popísaná celková implementácia hotovej aplikácie aj s použitými technológiami. Posledná kapitola 6 popisuje ako bola aplikácia testovaná, informuje o výsledkoch testovania a o návrhoch na možné vylepšenia.

### Kapitola 2

## Vývoj mobilných aplikácií

Vývoj mobilnej aplikácie je v podstate sada procesov a postupov, ktoré je potrebné splniť. Proces vytvorenia mobilnej aplikácie nemusí byť tak jednoduchý, ako sa zdá. Pri vývoji aplikácie je veľmi dôležité si dopredu zodpovedať určité otázky. Musí byť dopredu jasné, čo je cieľom danej aplikácie, či náhodou takáto aplikácia už neexistuje, pre koho je aplikácia primárne určená, koľko času zaberie jej vývoj alebo ak sa jedná o komerčný projekt, tak aký je biznis model tejto aplikácie. Ďalej pri vytváraní návrhu je veľmi dôležité zvážiť, ako správne umiestniť jednotlivé vizuálne prvky tak, aby sa užívateľom ľahko a prirodzene používali. Ďalším krokom je samotná implementácia aplikácie a následne jej testovanie. Pokiaľ testy prebehli tak, ako mali a prípadne sa vychytali nájdené nedostatky, tak je aplikácia pripravená pre nasadenie. [14]

Pri vývoji je taktiež veľmi dôležité zvážiť, na akej platforme má výsledná aplikácia figurovať. Väčšina vývojárov musí podporovať aplikácie ako pre Android tak aj pre iOS. Jednou možnosťou je písať natívny kód pre jednotlivé operačné systémy, napríklad v jazykoch C++ a Swift pre iOS alebo Java pre Android. Druhou možnosťou je *cross-platform*  vývoj, kde sa používajú nástroje ako Flutter či React Native. Pri tomto vývoji je výsledkom *cross-platform* aplikácia, ktorá je univerzálne riešenie, ktoré je podporované viacerými mobilnými platformami súčasne. [24]

V nasledujúcich podkapitolách je detailnejšie popísaný ako natívny vývoj, tak aj *crossplatform* vývoj, aké sú ich výhody a nevýhody a aké sa v súčasnosti používajú technológie pri vývoji mobilných aplikácií.

#### 2.1 Natívny vývoj

Pojem vývoj natívnych aplikácií sa vzťahuje na vytváranie mobilnej aplikácie výlučne pre jednu platformu. Aplikácia je vyvíjaná prostredníctvom programovacích jazykov či nástrojov, ktoré sú špecifické pre danú platformu. Pri vývoji natívnych aplikácií pre Android sa používa Java alebo Kotlin a pre iOS je to objektovo orientované C alebo Swift. Natívny kód je kompilovaný, čím je oveľa rýchlejší oproti interpretovaným programovacím jazykom ako napríklad JavaScript [13].

Medzi najväčšie výhody natívnych aplikácií patria ich vysoká rýchlosť a výkon, ktorý dokážu užívateľovi poskytnúť kvalitnú užívateľskú skúsenosť (UX). Ďalšou výhodou je taktiež široká funkcionalita, kde vývojáři majú prístup ku všetkým API (rozhranie pre programovanie aplikácií) a nástrojom, ktoré daná platforma, na ktorej sa vyvíja, poskytuje. Publikácia natívnej aplikácie je jednoduchšia a tieto aplikácie majú obvykle vyššie hodnotenia v obchode danej platformy oproti *cross-platform* aplikáciám.

Aj napriek všetkým týmto vyššie uvedeným výhodám má natívny vývoj aj svoje nevýhody. Tento typ vývoja môže byť vysoko nákladným pokiaľ má byť aplikácia publikovaná pre Android aj pre iOS. V tomto prípade je potrebné mať dva vývojové tímy pre každú z týchto platforiem, čo môže veľmi zasiahnuť stanovený rozpočet. V prípade, že je k dispozícii len jeden vývojový tím, tak ďalšou nevýhodou je časová náročnosť tohoto vývoja. Keďže po dokončení kódu pre jednu platformu nieje možné duplikovať časti kódu pre ďalšiu platformu, tak je potrebné začať programovať danú aplikáciu od začiatku.

Je potrebné dopredu zvážiť tieto výhody a nevýhody natívneho vývoja mobilných aplikácií a porozmýšľať, či nieje efektívnejšie prejsť na *cross-platform* vývoj. [19]

#### 2.2 Cross-platform vývoj

Druhým možným prístupom k vývoju mobilných aplikácií je takzvaný *cross-platform* vývoj. Jedná sa o proces vytvorenia aplikácie, ktorá je schopná bežať na viacerých platformách. Toto je možné docieliť použitím technológií ako React Native, Xamarin či Flutter, kedy je aplikáciu možné nasadiť ako pre Android, tak aj pre iOS.

*Cross-platform* riešenie sa častokrát javí ako pomalšie z hľadiska výkonu oproti natívnemu riešeniu. Toto je spôsobené tým, že musí spracovať viacero dát, pretože obsahuje ďalšiu abstraktnú vrstvu navyše. Rozhranie takejto aplikácie je zvyčajne univerzálne a preto nieje úplne jednoduché implementovat špecifické prvky každého operačného systému. Okrem toho je taktiež oveľa viacej zložitejšie do takejto aplikácie implementovat funkcie, ktoré mobilné zariadenie poskytuje, ako napríklad mikrofón, geografickú polohu, kameru, hlasové ovládanie či offline mód. [24]

Medzi silné stránky tohoto typu vývoja patrí to, že je možné aplikáciu nasadiť na rôzne typy platforiem. To znamená, že vytvorením aplikácie je možné zasiahnuť ako Android užívateľov, tak aj iOS užívateľov a tým maximalizovať dosah aplikácie. Keďže sa vyvíja len jedna aplikácia, tak dochádza aj k veľkému ušetreniu nákladov. Nieje tým pádom nutné platiť dva rôzne vývojové tímy, ktoré vyvíjajú dve aplikácie pre Android a iOS. Medzi ďalšie výhody patrí napríklad možnosť opakovaného používania kódu, čím sa značne zrýchli aj celý proces vývoja aplikácie. Zrýchlené je v tomto prípade aj nasadzovanie nových verzií aplikácie alebo aj v prípade objavenia chyby v kóde, stačí túto chybu upraviť raz a zmeny tak budú synchronizované naprieč všetkými platformami a zariadeniami, čo vývojárom ušetrí veľa času. [18]

*Cross-platform* vývoj je vhodný použiť pri vytváraní jednoduchých aplikácií s prostou logikou a pre projekty kde nieje kľúčový konečný termín (deadline). [24]

#### 2.3 Používané technológie pri *cross-platform* vývoji

V tejto podkapitole sú opísané aktuálne najpoužívanejšie technológie pre vývoji *crossplatform* aplikácií ako React Native, Flutter či Xamarin a backendová technológia Firebase.

#### Flutter

Flutter je otvorený software od spoločnosti Google pre vývoj mobilných, webových či desktopových aplikácií s jediným kódom, ktorý môže byť použitý na viacerých platformách. Nejedná sa o knižnicu ani o rámcové riešenie, ktoré by boli použité ako doplnok k iným technológiám. Jedná sa o UI (užívateľské rozhranie) SDK (software development kit), ktorý obsahuje súbor rôznych nástrojov vrátane knižníc, rámcových riešení, dokumentácií, API (rozhranie pre programovanie aplikácií), čím je možné vytvoriť plne funkčnú aplikáciu. Pre vývoj vo Flutteri je potrebné poznať programovací jazyk DART, ktorý nieje ťažké sa naučiť, pokiaľ má vývojář skúsenosti s objektovo orientovanými programovacími jazykmi. [20]

Obrovskou výhodou tejto technológie je, že akákoľvek zmena v kóde je okamžite viditeľná v aplikácii. Vďaka tomuto je možné s aplikáciou ľahko experimentovať, vytvárať užívateľské rozhranie, vkladať nové funkcie či opravovať chyby. Tento "hot reload" ako ho Flutter nazýva funguje ná základe toho, že vloží aktualizované zdrojové kódy do Dart Virtual Machine (virtuálny stroj) a po tom ako virtuálny stroj aktualizuje triedy s novými verziami funkcií tak sú zmeny automaticky viditeľné v aplikácii.

Vzhľadom na to, že v dnešnej dobe vychádzajú nové verzie operačných systémov Android či iOS aj niekoľko krát do roka, tak Flutter s týmto počíta a aplikácia sa správa rovnako aj na starších verziách operačného systému. Tým pádom nieje nutnosť upravovania kódu s príchodom nových verzií operačných systémov.

Vývoj vo Flutteri je založený na používaní hotových widgetov, pomocou ktorých je tvorená aplikácia. Všetky komponenty od tlačidiel cez farby až po typ písma sú chápané ako widgety, pričom je možné ich akokoľvek kombinovať pre vytvorenie viac komplexných rozložení.

Aplikáciám, ktoré sú vytvorené pomocou Flutteru, je zaručená dlhoročná podpora od spoločnosti Google, ktorá samá o sebe túto technológiu používa. Neustále sa snaží opravovať nájdené chyby a vydávať nové verzie, čím chce pomáhať a uľahčovať prácu vývojárom.

Vzhľadom na to, že Flutter je pomerne nová technológia a komunita vývojárov nieje až tak rozsiahla, tak častokrát si vývojáři musia poradiť s určitými implementačnými problémami sami. Na niektoré z ich problémov je dostatočná oficiálna dokumentácia na webovej stránke Flutteru [2], pri komplexnejších problémoch je potrebné sa obrátiť na fóra tretích strán.

Na základe výsledkov testov, ktoré sa konali na iOS Summite v roku 2017 [12] sa Flutter javil ako najrýchlejší v porovnaní so Xamarinom a Reactom Native. Podarilo sa mu dosiahnuť 58 FPS (snímkov za sekundu) a čas spustenia 220 ms, zatiaľ čo React Native dosiahol 57 FPS a 229 ms. Najhoršie z testov vyšiel Xamarin s 53 FPS a 345 ms.

Flutter je vhodný pre tvorbu vysoko výkonných herných aplikácií vzhľadom na jeho vysoký výkon, ktorý je pri takýchto typoch aplikácií veľmi kľúčový. Je vhodný aj pre aplikácie na úpravu fotiek s intuitívnym a jednoduchým rozhraním. Tieto aplikácie sú v poslednej dobe veľmi obľúbené, keďže mnoho ľudí si v dnešnej dobe upravuje fotky pomocou rôznych nástrojov, pred tým ako ich publikujú na svoju sociálnu sieť. Keďže okrem výkonu poskytuje aj tvorbu výnimočného dizajnu a užívateľského rozhrania, tak okrem takýchto špecifických typov aplikácií je vhodný aj pre tvorbu klasických aplikácií "na požiadanie", ako napríklad aplikácie pre objednávanie jedla či oblečenia. Medzi populárne a známe aplikácie, ktoré sú vyvinuté pomocou Flutteru patria napríklad *Google Ads,* Reíiectly, Xianyu, Postmuse či Pairing. [21]

#### Xamarin

Ďalšou populárnou možnosťou pre *cross-platform* vývoj je Xamarin. Je to jedna z najstarších technológií určená ku *cross-platform* vývoju. Bol založený v roku 2011 a jeho komunita veľmi rýchlo vyrástla. V roku 2016 ho získala spoločnosť Microsoft a stal sa súčasťou ich vývojového prostredia Visual Studio. V súčasnosti je Xamarin používaný viac ako 15 000 firmami naprieč svetom v odvetviach ako energie, doprava či zdravotná starostlivosť.

Jedná sa o otvorený software, ktorý slúži pre vytváranie moderných a výkonných aplikácií pre Android, iOS a Windows v .NET. Xamarin je možné chápať ako abstraktnú vrstvu, ktorá zabezpečuje komunikáciu medzi zdieľaným kódom a kódom danej platformy. Keďže beží v kontrolovanom a riadenom prostredí, tak zabezpečuje vymoženosti ako alokáciu pamäte či garbage collection (automatický správca pamäte). Pre vývoj v Xamarine je potrebné byť oboznámený s programovacím jazykom C#, ktorý funguje na strane servera a so značkovacím jazykom XAML , ktorý slúži pre vytvorenie grafického rozhrania a taktiež pre prepojenie dát. Takže znalosť programovacích jazykov ako Java, Kotlin, objektovo orientované C či Swift v tomto prípade odpadá, podobne ako aj pri Flutteri. Aplikácie je možné písať na počítači a následne ich skompilovať do natívnych balíčkov ako .apk súbor pre Android alebo .ipa súbor pre iOS.

Xamarin poskytuje natívny prístup k API a taktiež natívny výkon. Umožňuje vytvoriť natívne užívateľské rozhranie pre jednotlivé platformy a písanie biznis logiky v  $C#$ , ktorá môže byť zdieľaná naprieč všetkými platformami. Xamarin je postavený nad Mono<sup>1</sup>, jedná sa o open-source verziu .NET frameworku, ktorá je založená na .NET ECM A štandardoch. Mono je na trhu približne rovnako dlho ako .NET Framework samotný a beží na väčšine platforiem vrátane FreeBSD, Unixu, Linuxu a macOS. Prostredie Mono sa automaticky stará o úlohy ako vyššie spomínaná alokácia pamäte, zber odpadu (garbage collection) a schopnosť komunikovať so základnými platformami. Jednotlivé vrstvy je možné vidieť na obrázku 2.1.

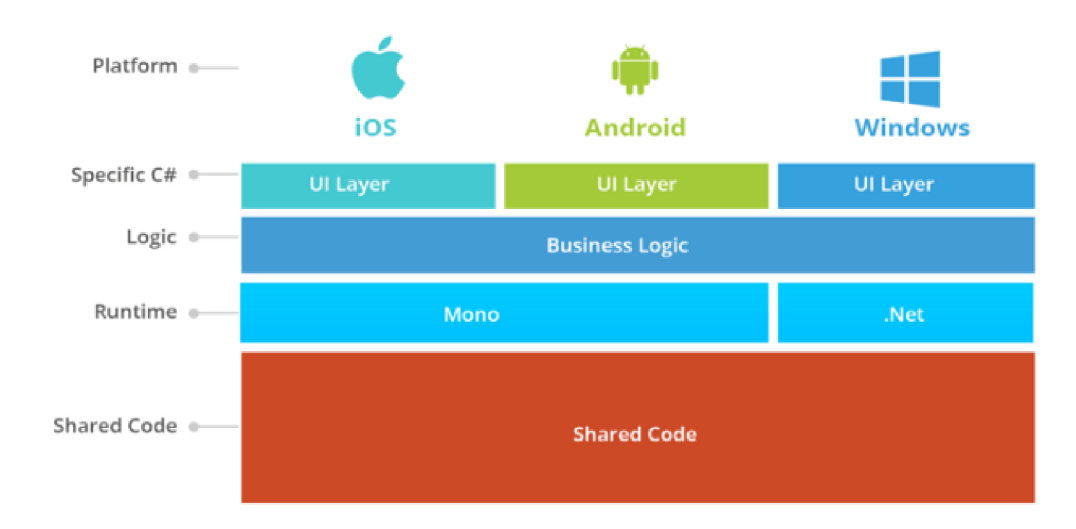

Obr. 2.1: Jednotlivé vrstvy Xamarinu pre lepšiu predstavu. Obrázok je prevzatý z [17].

Medzi potrebné znalosti, pred tým ako sa vývojář pustí do vývoja v Xamarine, patrí ovládanie programovacieho jazyka C $\#^2$ . Taktiež je kľúčové byť oboznámený so samotným vývojom mobilných aplikácií. Je potrebné vedieť ako daná platforma funguje, ako používať kontroléři, ako využiť všetky funkcie, ktoré mobilný telefón poskytuje aby mohol vývojář vyťažiť zo svojej aplikácie čo najviac. V neposlednej rade vývojář musí mať aj všeobecné

<sup>&</sup>lt;sup>1</sup>https://www.mono-project.com/docs/

 $^{2}$ https://docs.microsoft.com/en-us/dotnet/csharp/

poznatky o architektúrach ako MVC (Model-View-Controller) a MVVM (Model-viewviewmodel).

Okrem klasických výhod, ktoré prináša *cross-platform* vývoj, tak Xamarin poskytuje prístup ku všetkým natívnym API, takže je možné používať kompletne natívne užívateľské rozhranie. Keďže táto technológia dokáže naplno využiť výhody systému a jeho hardvérové špecifické API, tak aplikácie zostavené pomocou Xamarinu budú bežať rovnako dobre, ako aplikácie zostavené v jazyku danej platformy. Xamarin je vhodný aj pre vývoj desktopových aplikácií. Tým pádom nieje problém vytvárať aplikáciu, ktorá je určená ako pre mobily tak aj pre desktop.

Nevýhodou je, že väčšie korporácie, ktoré vytvárajú komerčné projekty si musia od Microsoftu zakúpiť licenciu, ktorej cena môže dosahovať až 2999 dolárov ročne. Taktiež môže byť problém pri používaní niektorých volne dostupných knižníc. Xamarin podporuje väčšinu .NET knižníc, avšak nepodporuje všetky dostupné knižnice tretích strán. Ako nevýhodu je možné brať aj to, že výsledná aplikácia môže mať vo finále väčšiu veľkosť ako sa očakávalo. Výsledná aplikácia môže byť až o 20 megabajtov väčšia.

Medzi populárne aplikácie vytvorené pomocou Xamarinu patria napríklad Storyo, The World Bank alebo APX.[17]

#### React Native

React Native je JavaScriptový framework, ktorý slúži pre vývoj mobilných aplikácií pre iOS a Android. Je založený na Reacte, čo je taktiež JavaScriptový framework vyvinutý spoločnosťou Facebook, ktorý sa používa pre tvorbu webových stránok.

Pri vývoji v React Native sa používa programovací jazyk JavaScript, ktorý slúži pre ovládanie logiky danej aplikácie a JSX (JavaScript Syntax Extension), čo je možné prirovnať ku značkovaciemu jazyku, pomocou ktorého React Native vie, aké vizuálne komponenty budú vykreslené a kde sa budú nachádzať. Následne prevoláva natívne kresliace API v C++ pre iOS alebo v Jave pre Android, ktoré zabezpečia vykreslenie UI komponenty danej platformy. React Native má taktiež JavaScriptové rozhranie, ktoré dokáže komunikovať s API jednotlivej platformy, čím umožňuje prístup k rôznym funkciám mobilného telefónu ako napríklad ku kamere alebo ku geografickej polohe.

React Native prekladá svoje "značky" do reálnych, natívnych UI elementov, čím je schopný užívateľovi poskytnúť z aplikácie rovnaký zážitok, aký by poskytla natívna aplikácia. Obnovovací cyklus v React Native je rovnaký ako pri Reacte. Keď dôjde ku zmene vlastností, ktoré umožňujú komunikáciu a predávanie dát medzi jednotlivými triedami, alebo stavu, pomocou ktorého si trieda udržuje nejaké vlastné dáta, tak React Native opätovne prekreslí obsah. Hlavným rozdielom je, že React používa pre značkovanie HTML a CSS. Medzi najväčšie výhody písania v React Native patrí schopnosť rýchleho obnovenia zmien pri vývoji. Keďže React Native je v podstate "len" JavaScript, tak nieje potrebné po každej zmene v kóde prekladať a zostavovať kód, aby sa zmeny premietli na obrazovke. Vďaka čomu vývojáři ušetria mnoho času pri vývoji ich aplikácie. Obrovskou výhodou sú taktiež aj ladiace nástroje, ktoré React Native poskytuje. Umožňuje používať nástroje pre vývojárov zabudované v Chromé alebo Safari, čím uľahčuje ladenie a hľadanie chýb v kóde. Taktiež nieje nutnosť používať vývojové prostredie Xcode pre vývoj iOS aplikácií alebo Android Studio pre Android aplikácie. Je možné používať akékoľvek vývojové prostredie, ktoré vývojář preferuje, napríklad Visual Studio. Keďže v niektorých prípadoch vývojář potrebuje pre svoju aplikáciu určitú funkcionalitu, ktorá ja špecifická len pre jednu platformu, tak stále je možnosť napísať daný modul v C++ alebo Jave. Napriek tomu, väčšina kódu je použiteľná pre všetky platformy. [15]

Pre lepšie pochopenie, ako vlastne React Native funguje, je potrebné pochopiť ako funguje Virtual DOM (Document Object Model) v Reacte. Virtuálny DOM sa správa ako vrstva, ktorá zabezpečuje komunikáciu, medzi vývojářovým popisom toho, ako by veci mali vyzerať a skutočnou vrstvou, ktorá sa o vykreslenie stará. Aby bolo možné vykresliť užívateľské rozhranie v prehliadači, tak vývojár musí upraviť DOM prehliadača. Jedná sa pomerne o závažný krok, kedy nadmerné množstvo zásahov do DOM môže mať výrazný vplyv na výkon. Namiesto prepisovania celého DOM , React vypočíta, aké je potrebné spraviť minimálne zmeny a úpravy v tomto dokumente a prekreslí čo najmenší počet uzlov, ako je možné vidieť na obrázku 2.2.

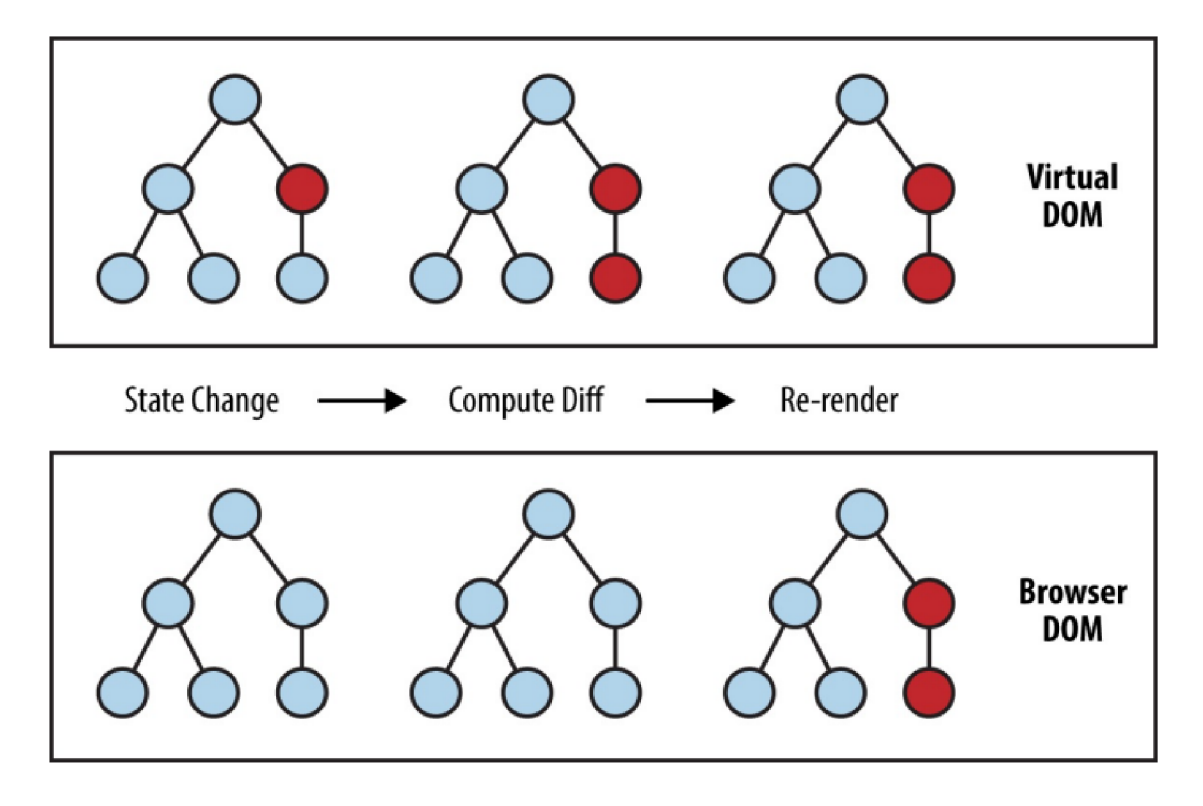

Obr. 2.2: Vizuálne zobrazenie zmien v DOM, obrázok prevzatý z [15].

Na rovnakom princípe pracuje aj React Native. Namiesto vykreslovania do DOM konkrétneho prehliadača, React Native prevoláva C++ API v iOSe alebo Java API v prípade Androidu pre vykreslenie jednotlivých UI komponent danej platformy.

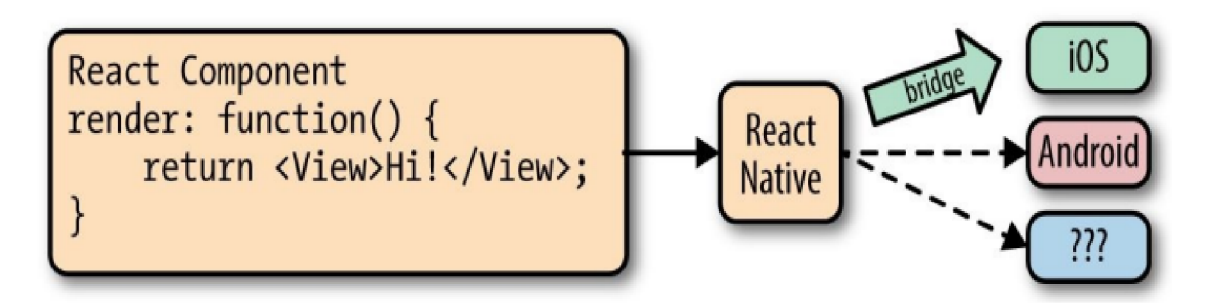

Obr. 2.3: Na obrázku je možné vidieť ako funguje prevolávanie vizuálnych komponent rôznych platforiem. Existuje tam takzvaný "most", ktorý poskytuje rozhranie ku natívnym UI elementom danej platformy. Takže vyššie uvedenú značku <View> preloží do UlView, ktorý je špecifický pre iOS. Obrázok prevzatý z [15].

Podobne ako pri Flutteri sa jedná o pomerne novú technológiu. Podpora pre iOS bola vydaná v Marci 2015 a pre Android v Septembri 2015. V dokumentácii pre React Native je stále čo zlepšovať a neustále sa vyvíja. Môže sa stať, že niektoré funkcie stále niesu podporované pre Android alebo iOS a komunita stále hľadá najlepšie možné riešenia pre konkrétne problémy. Na druhú stranu, v drvivej väčšine prípadov je možné si implementovat podporu pre chýbajúce API podľa seba. Medzi najznámejšie a najpoužívanejšie aplikácie, ktoré sú vytvorené pomocou React Native patria Facebook, Facebook Ads, Instagram, Coinbase, Oculus, Skype či Tesla [6]. [15]

#### Firebase

Vzhľadom na to, že predchádzajúce technológie riešia frontend aplikácie, tak je potrebné nejakým spôsobom aj ukladať a spravovať dáta. Firebase je backendová technológia, ktorá je určená pre vývoj webových a mobilných aplikácií. Ide o populárnu technológiu, ktorá poskytuje databázu, autentifikáciu, analýzy či úložisko súborov.

V roku 2011 začal ako startup pod názvom Envolve. Envolve poskytoval vývojárom API, pomocou ktorého mohli vývojáři ľahko vytvoriť chatovú aplikáciu na ich webovej stránke. Lenže vývojáři používali Envolve aj pre ukladanie dát, ktoré sa netýkali len chatových správ. Využívali ho aj pre synchronizáciu údajov aplikácií, ako napríklad stav hry v reálnom čase medzi svojimi hráčmi. Na základe tohto sa zakladatelia Envolve rozhodli oddeliť chatový systém od real-time architektúry. V Apríli 2012 tak vznikol Firebase, ktorý poskytuje backendovú funkcionalitu aplikáciám v reálnom čase. Neskôr v roku 2014 sa ho ujala spoločnosť Google a rozšírila ho o ďalšie funkcionality až do takej podoby ako ho poznáme dnes. [25]

Firebase ponúka mnoho funkcionalit. Jednou z nich je **Cloud Firestore.** Ide o flexibilnú NoSQL databázu určenú pre mobilný a webový vývoj. Umožňuje ukladať dokumenty, synchronizovať ich a jednoducho sa nad nimi dotazovat. Ponúka optimálny výkon, spoľahlivosť a automatické škálovanie. Je podporovaná pre Android, iOS, ale aj pre webové aplikácie.

Okrem Cloud Firestoru ponúka aj **Realtime databázu.** Taktiež sa jedná o NoSQL databázu, ktorá umožňuje ukladanie a synchronizovanie dát medzi užívateľmi v reálnom čase. Ide o jeden veľký JSON (JavaScript Object Notation), ktorý je možné upravovať v reálnom čase.

Obsahuje aj nástroje pre strojové učenie. Jedná sa o mobilný SDK od spoločnosti Google, ktorý poskytuje výkonný a ľahko použiteľný balíček určený pre strojové učenie. Je vhodný aj pre úplných začiatočníkov a nieje nutnosť mať znalosti ohľadom neurálnych sietí. Umožňuje implementáciu strojového učenia na pár riadkov kódu. Na druhú stranu ho môžu vhodne využiť aj profesionáli v obore strojového učenia, keďže poskytuje API, ktoré umožňuje využívať vlastné TensorFlow modely.

Firebase obsahuje aj **Cloud Functions,** pomocou ktorých umožňuje vykonávať backendový kód v reakcií na HTTPS požiadavky alebo udalosti vyvolané priamo nástrojom Firebase. V Google Cloude je uložený TypeScriptový alebo JavaScriptový kód vytvorený vývojárom, ktorý beží v kontrolovanom prostredí, čím je možné preniesť určitú logiku aplikácie na stranu servera.

Obrovskou výhodou je aj autentifikácia, ktorú Firebase obsahuje. Pomocou backendových služieb, ľahko použiteľných SDK a hotových knižníc umožňuje jednoduchý spôsob, akým je možné overovať užívateľov v aplikácii. Podporuje autentifikáciu pomocou hesla, telefónneho čísla, ale aj pomocou sociálnych sietí ako Facebook, Twitter či Google.

V neposlednej rade Firebase obsahuje aj úložisko pod názvom Cloud Storage. Je možné ho využiť pre ukladanie obrázkov, videí, zvuku alebo iných súborov. SDK pre Cloud Storage taktiež zabezpečuje ochranu týchto súborov pri ich nahrávaní či sťahovaní.

Firebase je taktiež schopný monitorovať aplikácie. Poskytuje prehľad o jej výkonnosti či stabilite. Obsahuje "Crashlytics", ktorý zhromažďuje analýzy a podrobnosti o zlyhaniach a chybách, ktoré v aplikácii nastali a taktiež čo k nim viedlo. Okrem toho Firebase obsahuje službu, ktorá dokáže vývojářovi poskytnúť prehľad o výkonnosti jeho aplikácie. Toto monitorovanie výkonu pomôže odhaliť niektoré slabé stránky aplikácie, napríklad pri rôznej práci s dátami. Poslednou vecou, ktorá stojí za zmienku je, že okrem monitorovania výkonu a odhaľovania chýb je možné využiť aj špeciálne prostredie pre testovanie aplikácie. Obsahuje mnoho testov na základe ktorých je vývojář schopný dôsledne otestovať svoju aplikáciu. [25]

Okrem vyššie uvedených funkcionalit, ktoré Firebase ponúka, tak medzi jeho najväčšie výhody patrí, že je možné ho začať používať zadarmo. Jediné, čo je potrebné je mať Google účet. Pre menšie aplikácie a projekty je Spark plán úplne dostačujúci. Ponúka všetky vyššie uvedené funkcie s určitým limitom až na Cloud Functions. Pokiaľ však aplikácia pracuje s pomerne veľkým množstvom dát a prístupom k týmto dátam, tak je možné prejsť na Blaze plán. Tento plán funguje na princípe zaplať toľko, koľko spotrebuješ. Takže pokiaľ je tento plán aktívny a užívateľ neprekročí stanovené limity, tak Google neúčtuje absolútne nič.

Pre vývoj aplikácií je nutnosť mať frontend vývojára a backend vývojára. Vzhľadom na to, že frontend a backend musia spolu vedieť dokonalo komunikovať, tak pri takomto vývoji sa často krát objaví mnoho problémov medzi vývojármi, ktoré je potrebné riešiť. Je potrebné poriadne premyslieť aké dáta si budú predávať a v akom formáte sa budú ukladať. Toto sú detaily, ktoré môžu značne ovplyvniť vývoj a môžu ho predĺžiť o pomerne velký čas. Avšak Firebase sa snaží túto logiku obísť a umožňuje frontendovému vývojářovi spraviť si všetku prácu sám, čím značne ušetrí náklady a dobu vývoju. Keďže nieje potreba implementovat vlastný server a backend, tak frontendový vývojář si vie sám rozvrhnúť databázu a jednoducho ju začať používať vďaka vysoko kvalitným SDK, pomerne veľkej komunite ľudí a detailnej dokumentácii, ktorú Firebase poskytuje<sup>3</sup>. Keďže Firebase je vlastnený spoločnosťou Google, tak niet pochýb, že sa jedná o vysoko kvalitný produkt. Využíva silu Google Cloudu a mnohých ďalších služieb od Googlu. Poskytuje integráciu aj s mnohými ďalšími

 ${}^{3}$ Firebase dokumentácia - <https://firebase.google.com/docs>

službami tretích strán. Google do tejto platformy veľa investuje a snaží sa tento projekt neustále vyvíjať a zlepšovať, čo je ďalšou výhodou jeho používania. Poslednou výhodou, ktorá stojí za spomenutie je tá, že Firebase zaisťuje bezpečnosť uložených dát a pravidelne tieto dáta zálohuje. Aplikácie sú chránené pred akoukoľvek možnosťou straty údajov vďaka tomuto zálohovaciemu procesu.

Na druhú stranu, táto technológia nieje dokonalá a má aj svoje proti, ktoré je potrebné spomenúť. Nejedná sa o open-source softvér, čo znamená, že užívatelia nemôžu žiadnym spôsobom modifikovať zdrojové kódy Firebasu. Toto je najväčšie obmedzenie tejto technológie, keďže to bráni komunite vylepšovať tento produkt a zvyšovať úroveň jeho flexibility Ďalšou nevýhodou je, že Firebase nieje dostupný v každej krajine, keďže sa jedná o subdoménu od Google. Ako nevýhodu je možné brať aj to, že sa jedná o NoSQL databázu, takže nieje možné používať relačnú databázu. Problémom tu je hlavne implementácia komplexnejších dotazov nad touto databázou a taktiež migrácia dát v tomto prípade je oveľa zložitejšia v porovnaní s klasickou SQL databázou. Dotazovanie sa nad dátami, ich filtrovanie či radenie môže mať taktiež veľký vplyv na výkon aplikácie. Hlavne pokiaľ užívateľ pracuje a ukladá veľké množstvo dát. Aj keď základný plán od Firebasu je zdarma, tak pre komerčné projekty tento plán s veľkou pravdepodobnosťou dostatočný nieje. A keďže platený plán funguje na princípe zaplať toľko, koľko spotrebuješ, tak môže byť dopredu veľmi náročné odhadnúť možné výdavky, čo je taktiež veľká nevýhoda. [11]

Pred tým ako si vývojář zvolí Firebase ako jeho backendovú službu, tak si musí poriadne premyslieť aké funkcie jeho aplikácia potrebuje. Treba mať predstavu o tom, ako často sa treba dotazovat nad databázou, koľko dát sa tam uloží, či aký má byť počet aktualizačných operácií nad ňou. Je vhodné ho použiť napríklad pre chatové aplikácie, real-time aplikácie, pre zdieľanie fotografií alebo pre optimalizáciu reklám na základe správania užívateľov. [8]

### Kapitola 3

## Existujúce riešenia komunikácie trénera a športovca

V tejto kapitole sú popísané všeobecné informácie o aplikáciách určených k cvičeniu a rovnako tak aj o aplikáciách, ktoré sú priamo určené ku komunikácii trénera so športovcami. V podkapitole 3.2 sa je možné dočítať o existujúcich riešeniach pri tejto problematike a vyzdvihnutie výhod a nevýhod týchto aplikácií.

#### 3.1 Mobilné aplikácie pre zlepšenie fyzickej aktivity

V dnešnej dobe je sedavé zamestnanie súčasťou mnohých ľudí. Takéto zamestnanie od nich vyžaduje aby trávili značné množstvo času v sedavej polohe. Strava je taktiež jeden z faktorov, ktoré vedú ku zdravotným problémom. Kombinácia vysokokalorických jedál a sedavého spôsobu života vedú k zdravotným problémom ako je cukrovka či obezita. Fyzická aktivita je preto dôsledným prístupom k tomu, ako čeliť týmto dvom zdravotným problémom. Vedecké dôkazy naznačujú, že cvičenie a fyzická aktivita pravdepodobne dokážu zmierniť aj niektoré symptómy spojené s miernou až stredne ťažkou depresiou. Vzhľadom na to, že v súčasnosti má väčšina populácie mobilný telefón, tak mobilné aplikácie sú čoraz dôležitejšie pri riešení tohto typu problému.

Mobilných aplikácií, ktoré sa snažia zlepšiť fyzickú kondíciu používateľov, je na trhu čoraz viac. Väčšina z týchto aplikácií umožňuje rýchle a efektívne plánovanie fyzického tréningu či sledovanie si a monitorovanie príjem kalórií. V roku 2014 bolo takýchto aplikácií na platformách iOS a Android viac ako 100 000 [28], čo je dôkazom toho, že zvýšené používanie mobilných zariadení prispieva aj k neustálemu vytváraniu aplikácií, ktorých cieľom je zlepšiť kvalitu života. V dôsledku toho je možné položiť viacero otázok, ktoré sa týkajú spoľahlivosti informácií a rád, ktoré tieto aplikácie ponúkajú. Na jednej strane je vedecké overenie takýchto aplikácií kľúčovou požiadavkou pre návrh a vývoj spoľahlivých aplikácií, určených k zlepšeniu fyzického zdravia. Na druhú stranu je potrebné pochopiť ako môžu mobilné aplikácie podporovať zdravšie postupy a aké funkcie majú používateľom poskytovať, aby ich do fyzickej aktivity motivovali. [26]

Aplikácie zamerané na fyzickú aktivitu prinášajú so sebou mnoho výhod. Častokrát človeku chýba motivácia k tomu, aby začal so sebou niečo robiť. Fitness aplikácie môžu slúžiť ako postrčenie tým správnym smerom. Taktiež sú zdrojom motivácie k dosiahnutí požadovanej úrovne kondície. Tieto aplikácie môžu človeku poskytnúť a naučiť ho nové fitness režimy či samotné cviky. Ukazujú akými cvikmi je možné sa zamerať len na niektoré svalové partie. Tieto aplikácie prevažne poskytujú používateľom videá, obrázky či slovné inštrukcie k vykonávaniu cvikov. Pre kompetitívnych ľudí, môže byť výhoda aj to, že aplikácie poskytujú možnosť porovnávať svoje dosiahnuté výsledky so svojimi kamarátmi. To ich môže motivovať k tomu, aby sa neustále zlepšovali, keďže vidia výsledky ostatných ľudí. Pomáhajú aj k stanoveniu svojich reálnych gólov, ktoré chcú používatelia dosiahnuť. Pričom na ďalšiu úroveň im umožnia prejsť až keď sa dostanú cez tú nižšiu. Snažia sa užívateľom pripomínať tréningy pomocou notifikácií a taktiež majú možnosť si užívatelia do týchto aplikácií zaznamenávať údaje o svojom aktuálnom zdravotnom stave ako váha, BMR, poprípade obsah tuku v tele. Čím sa snažia používateľom vytvoriť fitness rutinu. Strava je pri cvičení veľmi dôležitá a preto sa niektoré fitness aplikácie zameriavajú práve na ňu. Každý človek je iný a má rôznu postavu či metabolický systém. Nieje možné určiť diétu pre každého používateľa rovnako a preto sú aplikácie, ktoré poskytujú monitorovanie prijatého jedla, rátanie denného limitu kalórií či dokonca stanovenie si presne určenej diéty. V neposlednej rade fitness aplikácie poskytujú ľudom veľkú flexibilitu. Keďže v súčasnosti má veľa ľudí veľmi zaneprázdnený život, tak nemajú čas chodiť do posilňovne. Lenže pomocou fitness aplikácií si stačí nájsť pár minút denne, či už ráno alebo večer a je možné vykonať krátky a kvalitný tréning. [23]

Samozrejme, že fitness aplikácie majú aj svoje nevýhody. Prichádza tu na radu otázka, či reálne dokážu splniť svoj potenciál, ktorý prezentujú. Tím vedcov Pensylvánskej štátnej univerzity analyzoval 200 aplikácií (platených aj zdarma), ktoré je možné stiahnuť na **Google Play** alebo **Apple store** [16]. Došli k záveru, že existujú dve dominantné skupiny fitness aplikácií. Rozdelili ich na motivačné a vzdelávacie. Zistili, že týmto aplikáciám v ich marketingových materiáloch chýbajú techniky zmeny správania u používateľov. Medzi najčastejšie takéto techniky patrí poskytovanie pokynov na vykonávanie cvikov alebo pomoc pri stanovení cieľov. Pričom popisy aplikácií na obchodoch jednotlivých platformách sa častokrát odkláňajú od reálneho využitia danej aplikácie. Trh s takýmito aplikáciami je do značnej miery neregulovaný a používatelia si vyberajú fitness aplikácie výlučne na základe popisu aplikácie od vývojára, čo môže byť veľký problém. Ich výsledky teda naznačujú, že tieto aplikácie poskytujú oveľa menej zmien správania u ľudí v porovnaní s osobnými stretnutiami s odborníkmi ako napríklad osobný tréner, ktorý im pomáha zvýšiť ich fyzickú aktivitu.

Ďalší podobný výskum [10] robila Carnegie-Mellonova univerzita. Ich vzorkou bolo 2000 mužov a žien v rozmedzí 18 - 34 rokov. Prišli na to, že ľudia, ktorí boli zdraví a vykonávali fyzickú aktivitu už pred tým ako začali používať fitness aplikácie, že tieto aplikácie sú pre nich užitočné a pravidelne ich využívajú. Rovnaké percento ľudí, ktorí nechodili pred tým do posilňovne alebo nevykonávali žiadnu fyzickú aktivitu, považovalo tieto aplikácie za zbytočné. Z čoho môže vyplývať, že pre ľudí sú tieto aplikácie vhodné, len ak už cvičili aj pred ich používaním. Neexistuje priamy dôkaz, ktorý by dokázal, že ľuďom, ktorí nevykonávajú žiadnu fyzickú aktivitu by tieto aplikácie pomohli sa viac hýbať.

Každý jedinec je iný a všetci sa od seba určitým spôsobom líšia. Rovnako tak aj telo každého človeka je iné. Fitness aplikácie sú väčšinou zamerané na priemerného človeka. Lenže pokiaľ sa telo používateľa líši od tela priemerného človeka, tak môže dojsť k vážnym problémom. Znamená to, že by sa užívateľ nemal striktne riadiť všetkými radami, ktoré aplikácia poskytuje, pretože to môže viesť ku zdravotným problémom. Ďalšou nevýhodou je, že veľa z týchto aplikácií poskytuje lepšie funkcie za príplatok alebo je potrebné si každý mesiac obnoviť predplatné [1]. V takom prípade je potrebné zvážiť, či nieje lepšie peniaze investovať do profesionálneho osobného trénera. To, že fitness aplikácie umožňujú porovnávať dosiahnuté výsledky so svojimi kamarátmi a známymi, nemusí na každého užívateľa pôsobiť pozitívne. Môže to mať na druhú stranu aj demotivačné účinky. Nie každý človek je súťaživý

a má chuť sa pretekať s kamarátom o výsledky. Preto to môže vnímať, že zaostáva oproti ostatným ľudom, čo môže viesť k prestaniu vykonávania fyzickej aktivity celkovo. Veľmi málo týchto fitness aplikácií umožňuje komunikáciu s ďalšou osobou, ktorá by na používateľov dozerala, sledovala ich formu, modifikovala ich tréningy či komunikovala problémy. To znamená, že používatelia môžu častokrát cviky vykonávať nesprávne či dokonca až nezdravo a môže to viesť k ťažkým zdravotným problémom. Toto sa týka hlavne začiatočníkov a taktiež športovcov, ktorí sa zotavujú zo zranení, pretože je oveľa pravdepodobnejšie, že budú cviky vykonávať zle, bez toho aby si to vôbec uvedomovali [27].

Táto práca sa zameriava hlavne na mobilné aplikácie, pomocou ktorých môžu svoji tréneri komunikovať so svojimi športovcami. Pre trénera je veľmi dôležité aby zostal v kontakte so svojimi športovcami. Častokrát potrebujú športovci rýchlo poradiť ohľadom rôznych cvikov, či dokonca s celým tréningom. V následujúcich podkapitolách sú preto opísané takéto aplikácie, ktoré predstavujú možnosť komunikácie medzi týmito dvoma stranami a taktiež ďalšie aplikácie, ktoré tréneri používajú a prečo to nieje zrovna najlepšia voľba.

#### 3.2 Aplikácie zamerané na komunikáciu trénera so športovcami

V tejto podkapitole sú opísané ľuďmi najpoužívanejšie aplikácie, ktoré poskytujú priamu komunikáciu trénerov so svojimi športovcami. Vyzdvihnutie ich výhod ale poukázanie aj na ich nevýhody a čo by sa dalo prípadne vylepšiť.

#### **TrueCoach**

TrueCoach je online osobná tréningová aplikácia, ktorá umožňuje trénerom zostať v kontakte so svojimi športovcami. Hlavnou úlohou tejto aplikácie je ušetriť čas trénerom, ktorí sa snažia nabrať nových klientov a pomáhať im s ich tréningmi a cvičením. Majú tak čas venovať sa viacerým ľudom naraz, bez toho aby s nimi boli v reálnom kontakte. Vďaka tejto aplikácii si tak tréneri môžu aj viac zarobiť, popri tom ako sa venujú svojim klientom priamo v posilňovni. Tréneri však musia platiť aplikácii predplatné na základe toho, koľko klientov chcú mať. Na výber sú tri rôzne programy, ktoré im umožňujú mať buď 5, 20 alebo až 50 aktívnych klientov.

Aplikácia poskytuje trénerom množstvo funkcií, pomocou ktorých dokážu ľahko a efektívne trénovať svojich športovcov. Jednou z nich je napríklad funkcia, ktorá umožňuje pre každého jeho klienta vystavať priamo celý tréning. Tréner tak vie naplánovať konkrétnemu klientovi, čo má trénovať, s akými váhami, po kolko opakovaní a aké má mať medzi jednotlivými sériami pauzy. Toto plánovanie tréningov je možné vidieť na obrázku 3.1. Ďalšou funkciou, ktorú aplikácia poskytuje je, že tréneri môžu svojim klientom nahrávať videá a sprístupniť ich všetkým naraz, čím nemusí posielať tieto videá každému klientovi zvlášť. Pomocou týchto videí im je tréner schopný lepšie ukázať ako majú cviky vykonávať. [22]

Avšak najdôležitejším aspektom, ktorý táto aplikácia poskytuje je možnosť písomne komunikovať so svojim klientom. Aplikácia TrueCoach ponúka trénerovi chat, kde je schopný si vymieňať správy a informácie so svojim športovcom. Ako tento chat vyzerá je možné vidieť na obrázku 3.1. Je možné si všimnúť, že aplikácia poskytuje možnosť vymieňania správ a taktiež aj fotiek. Lenže tréner jediné čo môže urobiť, je na túto fotku zareagovať iba odpísaním správy. Aplikácia mu žiadno neumožňuje túto fotku editovať a nemôže do nej žiadnym spôsobom zvýrazniť, čo športovec robí zle. Jasné, že si môžu fotku stiahnuť do mobilu a dokresliť alebo zvýrazniť tam potrebné šipky v inej aplikácii a následne ju poslať. Lenže toto už zaberá trénerovi zbytočný čas navyše. Taktiež je možné si všimnúť, že ten chat neobsahuje žiadnu galériu vymenených fotiek medzi trénerom a klientom, to znamená, že pokiaľ mu aj tréner napísal nejaké výhrady k jeho vykonávanému cviku, tak pokiaľ sa k tej správe bude chcieť vrátiť, musí rolovať v chate. Aplikáciu je možné stiahnuť na [5].

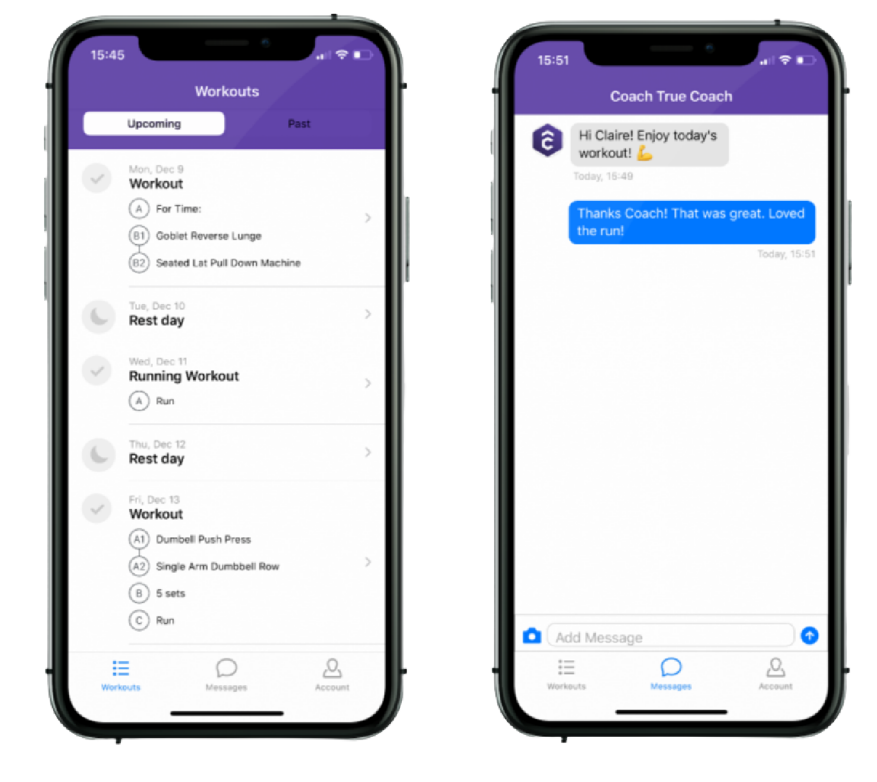

Obr. 3.1: Na ľavom obrázku je možné si všimnúť rozplánované tréningy pre klienta aj s viacerými informáciami o tréningu. Na pravom obrázku je zobrazený chat medzi trénerom a klientom aplikácie TrueCoach. Obrázky sú prevzaté z [3].

#### **Trainerize**

Taktiež sa jedná o aplikáciu, ktorá rieši rovnakú problematiku ako aplikácia TrueCoach, vďaka ktorej si tréneri môžu jednoducho navýšit svoju klientelu. Opäť funguje na bázy predplatného avšak tréner má možnosť mať jedného klienta úplne zdarma.

Kalendár tréningov v tejto aplikácii sa môže zdať veľmi chaotický, hlavné tým, že je všetko pod sebou a bolo by pre užívateľa lepšie, keby vidí priamo kalendár a v ňom vyznačené tréningy. Je to možné vidieť na obrázku 3.2. Avšak čo je obrovskou výhodu, tohoto ukladania tréningov a cvičení je to, že užívateľovi umožňuje ku každému tréningu napísať, ako sa pri danom tréningu cítil. Môže tak trénerovi poskytnúť bližšie informácie o konkrétnom tréningu. Tréner má tak na jednom mieste dohľadateľné informácie o pocitoch športovca z cvičenia. Môže tak zistiť, či náhodou pri tomto tréningu nemal nejaké fyzické problémy, alebo či mu celkovo tréning nevyhovoval, poprípade môže analyzovať, čo by mohol klient pri ďalšom tréningu zlepšiť. Športovec tak nemusí písať informácie o tréningu priamo do chatu s trénerom, kde by sa mohli ľahko stratiť. Takto ostávajú všetky informácie tam, kde majú byť a je ich veľmi ľahko nájsť.

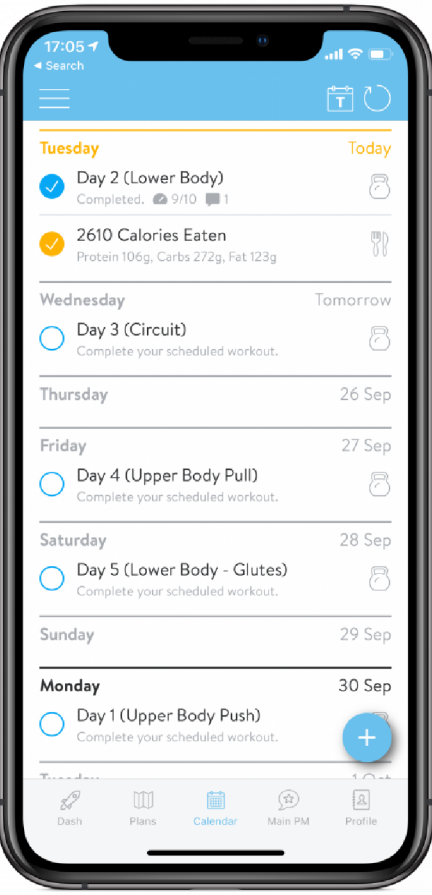

Obr. 3.2: Na obrázku je možné vidieť, akou formou má aplikácia Trainerize realizovaný kalendár. Obrázok je prevzatý z [7].

Opäť je však potrebné sa pozrieť aj priamo na chat, ktorý aplikácia poskytuje pre komunikáciu s jednotlivými klientmi. Aplikácia má robený chat veľmi jednoduchým a intuitívnym spôsobom. Má zvolenú príjemnú kombináciu farieb a taktiež umožňuje používateľom reagovať na správy rôznymi emotikonmi, čo môže spríjemniť atmosféru pri komunikácii. Užívatelia namiesto odpísania obyčajnej správy "okej" môžu tak napríklad len na správu reagovať pomocou emotikonu zdvihnutého palca, čím tréner vie, že danú správu si klient pozrel. Avšak znova je aj tu problém, že používatelia síce môžu posielať do chatu fotky, no tie sa v podstate ďalej v tomto chate stratia, keďže aplikácia nemá zabudovanú aj galériu pri jednotlivých chatoch. Co znamená, že jedinú spätnú väzbu akú sú schopní klienti dostať od svojho trénera, je tá, že buď im napíše slovný popis priamo pri tréningu v kalendári alebo len obyčajnou správou v chate, ktorú je potom len veľmi ťažko dohľadať. Chat, ktorý aplikácia poskytuje je možné vidieť na obrázku 3.3. Aplikáciu je možné stiahnuť na [4].

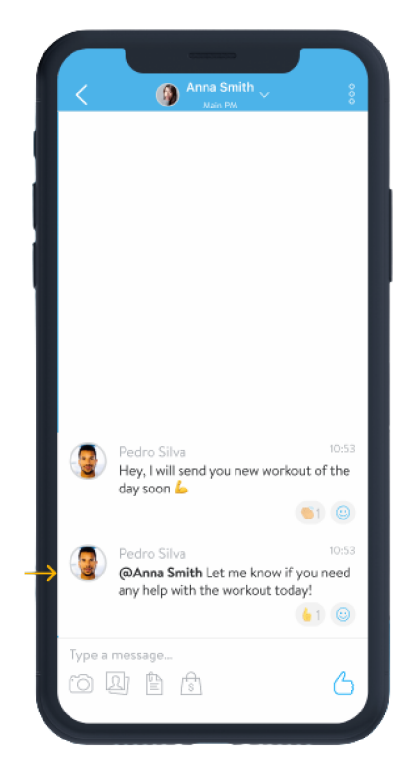

Obr. 3.3: Obrázok, na ktorom je možné vidieť, akým spôsobom má aplikácia riešený chat trénera so svojimi klientmi. Je možné si všimnúť možnosť reagovať na správy pomocou emotikonov a taktiež možnosť označiť daného človeka, čím je okamžite upozornený na správu od trénera. Obrázok je prevzatý z [9].

#### 3.3 Používanie sociálnych sietí pre komunikáciu trénera so športovcami

Drvivá väčšina trénerov používa pre komunikáciu so svojimi športovcami klasické sociálne siete ako sú Messenger<sup>1</sup>, WhatsApp<sup>2</sup>, Viber<sup>3</sup> či Instagram<sup>4</sup>. Tieto aplikácie sú možno pre klasickú komunikáciu dostačujúce, no nieje možné z nich vyťažiť toľko čo z vyššie spomenutých aplikácií. Avšak narozdiel od aplikácií z kapitoly 3.2 majú jednu konkrétnu výhodu. Tá výhoda je tá, že majú galériu zdieľaných fotiek medzi komunikujúcimi osobami. To znamená, že užívateľ ked do chatu odošle fotku, tak sa automaticky uloží do galérie, kde je neskôr možné sa k nej dostať a nieje potrebné rolovať k nej v chate. Veľkou výhodou je, že tieto sociálne siete obsahujú takúto galériu, pretože užívatelia majú prístup ku všetkým fotkám, ktoré poslali. Na druhú stranu to tomuto fitness problému vôbec nepomáha preto, lebo fotky sú zoradené len chronologicky a nemajú medzi sebou žiadny iný súvis. Tieto sociálne siete nemajú možnosť kategorizovať fotky napríklad podľa typu cvikov, ktoré športovec cvičí. Nieje možné si tak otvoriť vlákno s konkrétnou fotkou, kde by tréner mohol nejakým spôsobom komentovať, ako daný cvik jeho športovec cvičí. Jedinou možnosťou trénera je odpísať na túto fotku priamo do chatu, kde sa opäť po dlhšom čase táto odpoved

<sup>1</sup>Messenger - <https://www.messenger.com/>

<sup>2</sup>WhatsApp - <https://www.whatsapp.com/>

 $3$ Viber - https://www.viber.com/en/

<sup>4</sup> Instagram - <https://www.instagram.com/>

stratí a je ťažko dohľadateľná. Galérie aplikácií Messenger, WhatsApp a Viber je možné si všimnúť na obrázku 3.4.

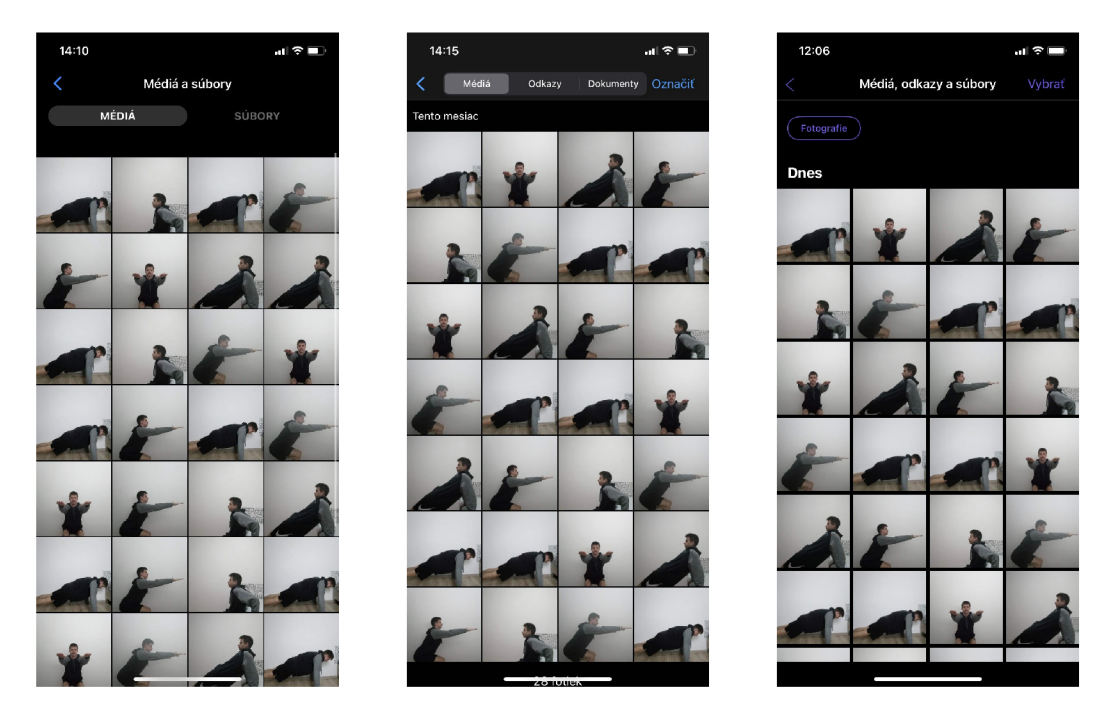

Obr. 3.4: Na ľavom obrázku je možné vidieť ako má galériu realizovanú aplikácia Messenger. Na strednom obrázku je možné vidieť galériu aplikácie WhatsApp a na pravom obrázku sa nachádza galéria aplikácie Viber. Na obrázkoch je možnosť si všimnúť, že ked športovec posiela fotky svojmu trénerovi cvikov, ktoré cvičí, tak len ťažko sa potom dá v takejto galérii zorientovať.

#### 3.4 Ďalšie nástroje používané trénermi

Ďalším nástrojom, ktorý je veľmi obľúbený viacerými trénermi je tabuľkový softvér Excel od spoločnosti Miscrosoft. Tréneri tento tabuľkový editor využívajú prevažne k tomu, aby si o svojich klientoch uchovávali rôzne informácie. Môžu si tak udržiavať dáta o tom, aké tréningy v ktoré dni mali jednotliví klienti. Cím ho vlastne využívajú ako kalendár. Pridávanie tréningu do takéhoto kalendára nieje vôbec efektívne a zaberie to veľa času. Najmä, ked je človek po tréningu unavený a chce si na mobile rýchlo zapísať údaje o tomto tréningu. Oveľa efektívnejším a jednoduchším spôsobom je mať aplikáciu, do ktorej športovec môže veľmi ľahko a rýchlo pridať svoj dokončený tréning aj spolu s dobrým prehľadom týchto tréningov.

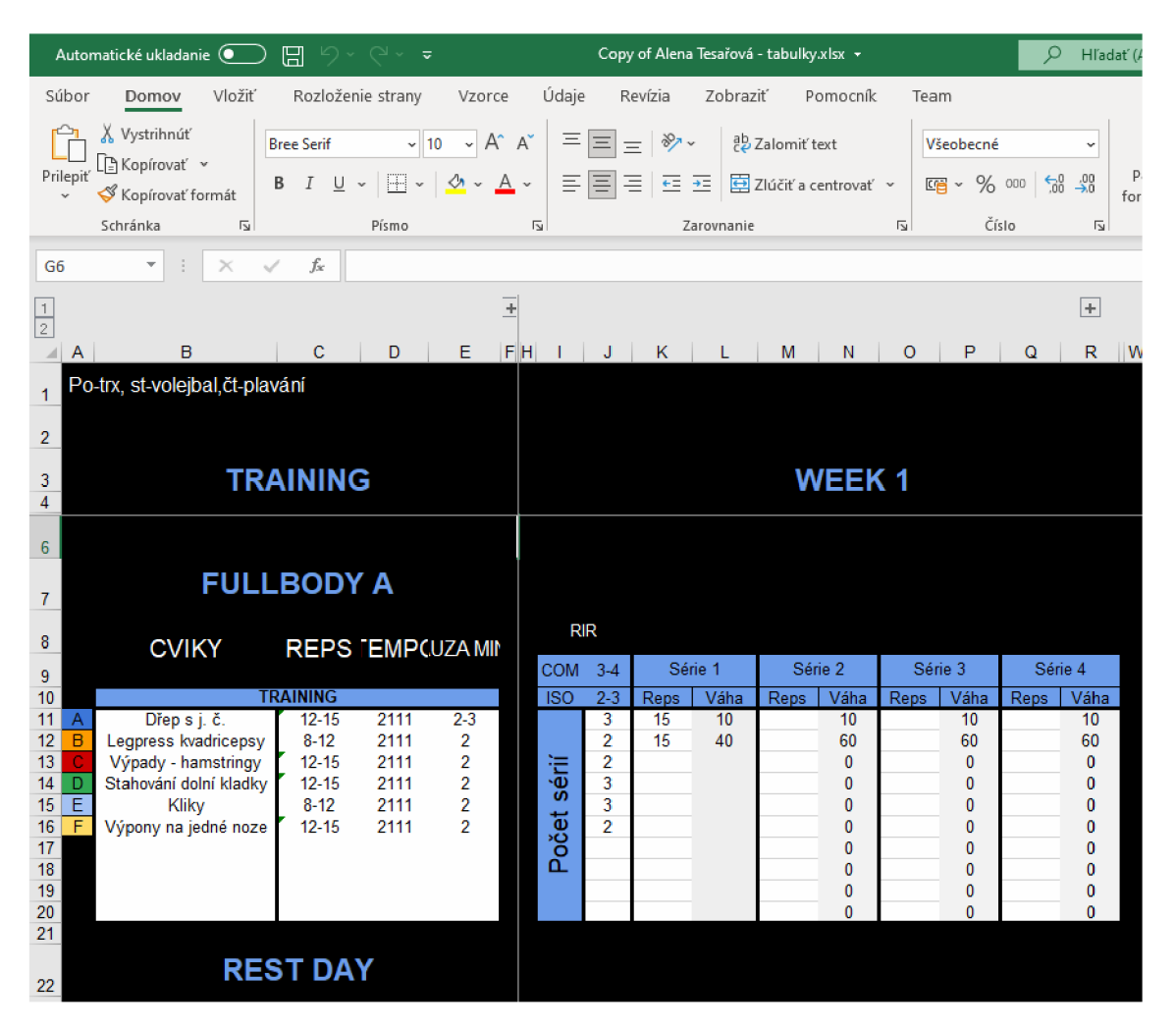

Obr. 3.5: Na obrázku je možné si všimnúť spôsob udržiavania tréningového kalendára pomocou nástroja Excel. Je možné vidieť, že udržiavať takýto kalendár je veľmi neefektívne a pracne. Pokiaľ by sa pri jednom dni vyskytovalo viacero tréningov, tak kalendár by sa stal neprehľadný. Taktiež pridávanie tréningov do tohoto kalendára zaberie zbytočne mnoho času.

Okrem toho si ku klientom zapisujú aj ich jedálničky alebo aj konkrétnejšie údaje o jednotlivých cvikoch, napríklad s akými váhami cviky vykonávali, po koľko sérií či opakovaní. Používanie tohoto nástroja môže byť fajn pokiaľ má tréner malú klientelu a je schopný sa v tom sám vyznať. Akonáhle má však viac klientov, tak môže v týchto tabuľkách vzniknúť veľký chaos. Pokiaľ tréner chce aby ku jednotlivým tabulkám mali prístup aj jeho klienti, tak musí s nimi tento dokument zdieľať. Následné upravovanie dokumentu či už klientom alebo trénerom zaberá veľa času a nieje to absolútne efektívne pre obe strany. Pokiaľ športovec potrebuje trénerovi do tohoto "kalendára" napísať ako sa pri konkrétnom tréningu cítil, tak bud tam ani nemusí mať vyhradené miesto pre danú poznámku (takže by tam vznikol neporiadok) a pokiaľ ho aj má, tak to zaberie oveľa viacej času ako jednoducho mať aplikáciu do ktorej by to zadal veľmi rýchlo.

Tréneri sa častokrát stretávajú aj so situáciou kedy sa problémy ich klientov dookola opakujú. Typickým príkladom môže byť, že konkrétny cvik vykonávajú viacerí športovci rovnako zle. Trénerovi v tejto situácií by pomohlo aby si v komunikačnom nástroji, ktorý používa mohol ukladať nejaké časté odpovede, ktoré by ľahko a rýchlo vedel použiť. Momentálna situácia je taká, že tréneri túto možnosť nikde nemajú, tým pádom musia na rovnaké problémy vždy rovnako dlho písať celú správu alebo majú takéto časté odpovede uložené v bežných nástrojoch ako je poznámkový blok či Word od spoločnosti Microsoft. Co taktiež nieje úplne ideálne, keďže ak zrovna komunikujú so svojim klientom cez mobilný telefón a Word dokument majú uložený v počítači, tak sa k nemu nedostanú a musia túto častokrát opakovanú správu znova napísať ručne. Túto informáciu som získal od Ing. Mariána Dvořáka<sup>5</sup>, ktorý robí osobného trénera už niekoľko rokov.

 $^{5}$ Ing. Marián Dvořák - <https://www.vut.cz/lide/marian-dvorak-82778>

### Kapitola 4

## Návrh aplikácie

Keďže obrovskou nevýhodou aplikácií spomenutých v kapitole 3 je, že používatelia nemajú od týchto aplikácií žiadnu spätnú väzbu, či daný cvik vykonávajú správne, tak som sa rozhodol tento problém riešiť. Cieľom je vytvoriť aplikáciu, ktorá športovcom umožní komunikovať so svojím osobným trénerom. Vďaka tomu, sú schopní dostávať od svojho trénera spätnú väzbu ohľadom vykonávania cvikov, či celkovo tréningov. Samotný proces vytvárania návrhu aplikácie sa skladá z viacerých kľúčových častí. V prvom rade je potrebné získať dôležité informácie od trénerov formou dotazníku, aby sa zistilo akú základnú funkcionalitu tréneri potrebujú. V ďalšom kroku je potrebné vytvoriť samotný návrh, tak aby bol aj z hľadiska používania príjemný a intuitívny. Neskôr prišlo na radu testovanie návrhu a posledným krokom pred implementáciou je už len výber technológií.

#### 4.1 Získanie informácií od trénerov

Získavanie informácií od trénerov bolo realizované formou dotazníku. Išlo o najvhodnejšiu voľbu, z ktorej bolo možné od viacerých trénerov získať pomerne zaujímavé odpovede za prijateľnú časovú dobu. V prvom rade bolo potrebné zistiť, ako je na tom ich súčasná skúsenosť s takýmito aplikáciami. Ďalej bolo dôležité zistiť akou formou komunikujú so svojimi športovcami. Ako je možné vidieť na grafe 4.1, tak väčšina trénerov využíva ku komunikácii so svojimi športovcami obyčajné sociálne siete ako sú Facebook či WhatsApp. Pár z nich preferuje komunikáciu na základe sms správ alebo priamo telefonicky. Dokonca sú aj tréneri, ktorí si hlavné údaje o svojich športovcoch zapisujú do tabuliek do Excelu, čo nemusí byť veľmi efektívne.

Nevýhoda využívania týchto sociálnych sieti je hlavne tá, že sa tam informácie ľahko stratia. Keď aj tréner poradí ohľadom konkrétneho cviku svojmu športovcovi, tak po uplynutí dlhšej doby športovec ťažko tieto rady a pripomienky k cvikom dohľadá. Ďalšou podstatnou informáciou bolo, aké konkrétne nástroje by si vedeli v takejto aplikácií predstaviť, ktoré by im uľahčili prácu. Najčastejšie odpovede je možné vidieť na grafe 4.2. Ako najviac spomínaná bola funkcia, ktorá by im umožnila istou formou kresliť a modifikovať fotku, ktorú športovec pošle. Povedzme, že športovec vykonáva cvik, napríklad drep. Počas jeho vykonávania sa odfoti a pošle fotku trénerovi. Ten vidí, že športovec vykonáva tento cvik zle a je schopný mu do fotky nakresliť šípku alebo zvýrazniť, čo konkrétne robí zle a čo má zlepšiť. Druhou najčastejšou odpoveďou bola možnosť k daným fotkám pridávať slovné komentáre, kde by tréneri mohli slovne popísať na čo by si mali dávať pozor športovci pri vykonávaní konkrétnych cvikov.

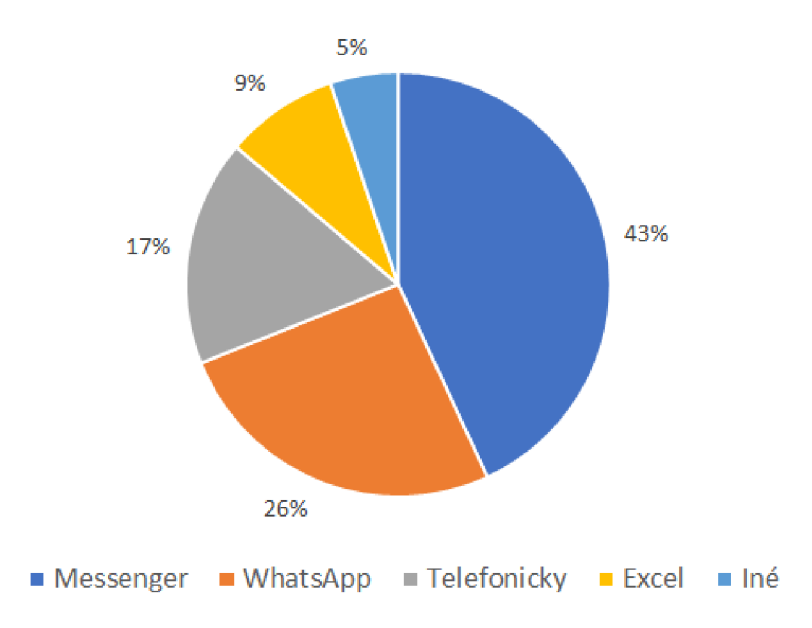

Obr. 4.1: Graf kde je možné vidieť ako odpovedali tréneri na otázku, aké prostriedky používajú pre komunikáciu so športovcami.

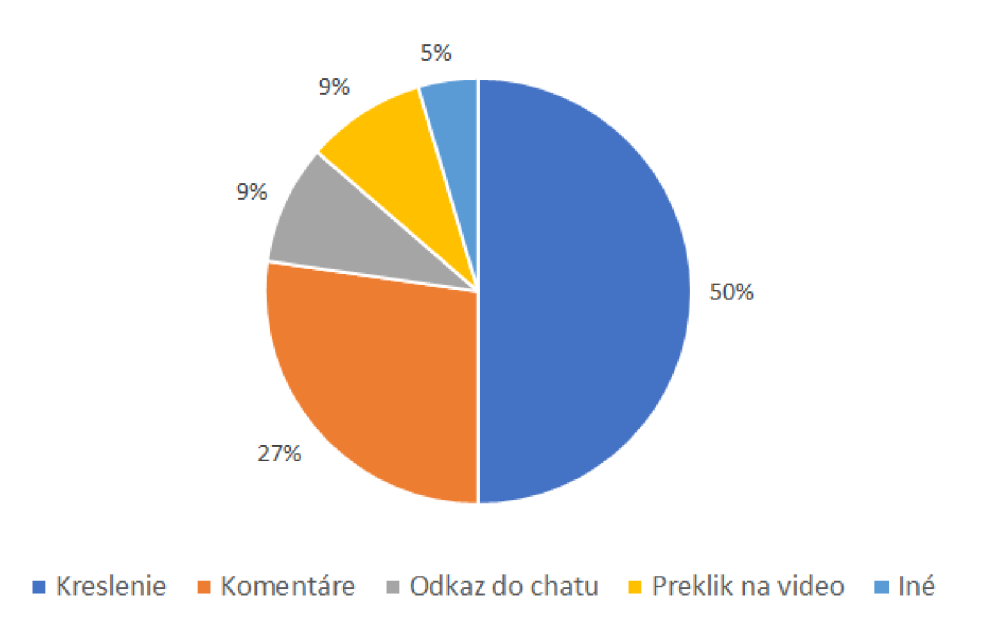

Obr. 4.2: Najčastejšie odpovede od trénerov, aké nástroje by chceli používať pri komunikácii so svojimi športovcami.

Veľmi dôležitou funkciou aplikácie je aj to, aby si športovci mohli do kalendára ukladať svoje tréningy. Vďaka čomu môžu vidieť všetky svoje tréningy na jednom mieste. Vedeli by si pozrieť čo a kedy cvičili. Preto ďalšou podstatnou otázkou na trénerov bolo, že aké všetky dôležité informácie sú pre nich po tom ako športovec daný tréning dokončí. Na grafe 4.3 je možné vidieť, ako odpovedali. Najdôležitejšou informáciou pre nich predstavujú pocity športovca po tréningu. To znamená, ako sa športovec pri danom tréningu cítil, či pre neho tréning nebol moc náročný alebo poprípade či mu tréning nespôsoboval bolesti. Medzi ďalšie odpovede patrili klasické informácie ako napríklad o aký tréning sa jedná, dĺžka vykonávania tréningu či rôzne dáta o tomto tréningu ako napríklad s akými váhami cvičil, koľko sérií alebo koľko opakovaní.

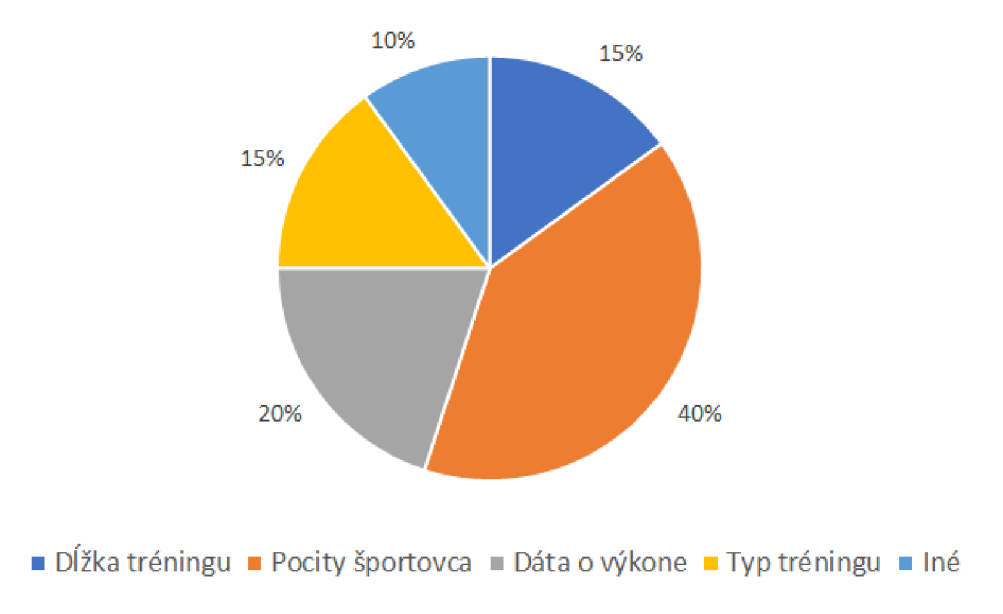

Obr. 4.3: Na grafe je možné vidieť, ako tréneri odpovedali na otázku, aké sú pre nich podstatné informácie od športovcov po tom ako dokončia svoj tréning.

Väčšina respondentov nemala zatiaľ žiadne alebo mali len malé skúsenosti s používaním fitness mobilných aplikácií. Nevideli v nich potenciál, ako by skrz ne mohli svojim športovcom pomáhať s cvičením a zlepšovať sa. Aj keď veľa trénerov uprednostňuje radšej osobné stretnutie pred online komunikáciou, nie vždy má každý z nich čas na viacero ľudí naraz a preto by takáto aplikácia mohla byť veľkým prínosom. Po získaní týchto vyššie uvedených kľúčových informácií sa pokračovalo v ďalšom vývoji.

#### 4.2 Tvorba prototypu

Po zozbieraní dôležitých informácií z dotazníku od trénerov sa pokračovalo vo vývoji vytvorením prototypu. Pre vytvorenie prototypu sa použil nástroj určený pre vytváranie prototypov s názvom Figma<sup>1</sup>. Vzhľadom na to, že do aplikácie sa môžu prihlásiť dva rôzne typy ľudí a to buď športovec alebo tréner, tak je potrebné robiť návrh pre oba tieto pohľady. Celkový proces vytvárania a zdokonaľovania prototypu zaberá veľa času, pretože sa neustále objavujú nové pripomienky z hľadiska užívateľského rozhrania, ktoré je potrebné riešiť.

Keďže je aplikácia zameraná na uľahčenie práce trénera so svojimi klientmi, tak ako prvý sa riešil pohľad trénera, keďže poskytuje väčšiu funkcionalitu. Návrh z pohľadu trénera rieši viaceré rôzne problémy.

• Efektívne zobrazenie chatov so svojimi klientmi, aby mohol tréner pri nich vidieť dôležité informácie.

<sup>1</sup> Figma - <https://www.figma.com/>

- Umožnenie trénerovi si rýchlym spôsobom uložiť odoslanú správu do preddefinovaných (uložených) odpovedí, aby ju neskôr mohol znova použiť alebo aj ako mu tieto správy zoradiť.
- Zobrazenie kalendáru, tak aby sa v ňom dalo ľahko a efektívne orientovať a vyznať.
- Podľa akých kritérií sa zobrazia a zoradia fotky v galérii.
- Akým spôsobom trénerovi umožniť kreslenie do fotiek, aby mohol svojmu športovcovi vyznačiť, čo presne robí zle.

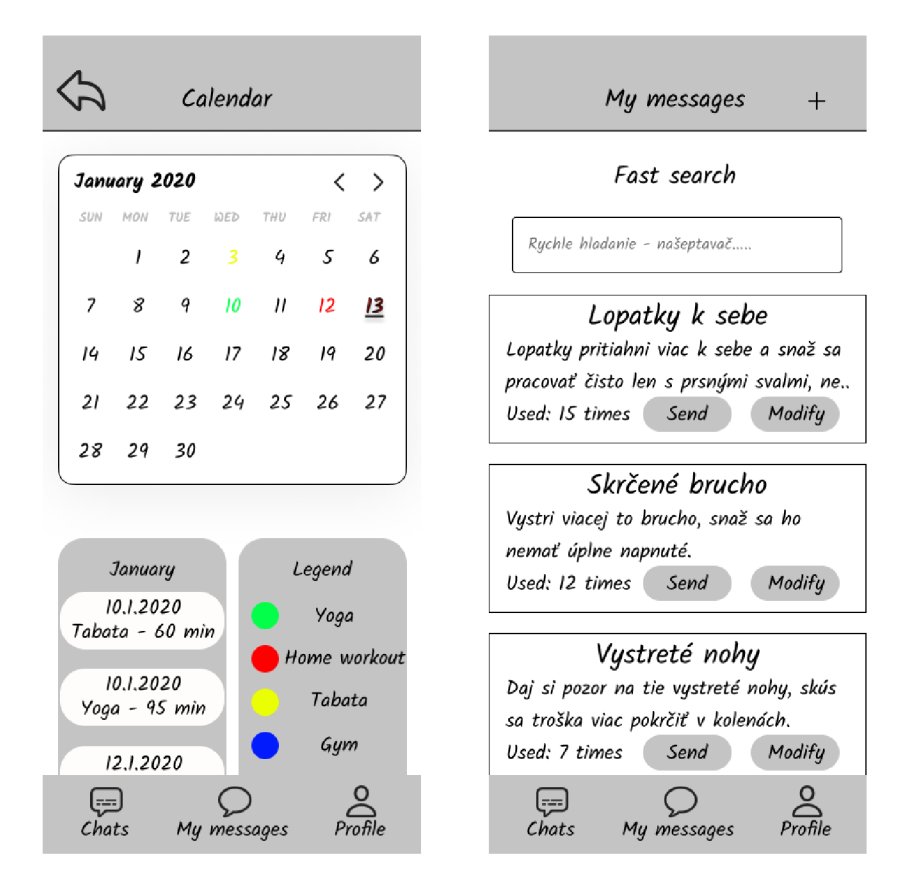

Obr. 4.4: Na ľavom obrázku je možné vidieť kalendár a na pravom obrázku sa nachádzajú uložené odpovede trénera.

Na obrázkoch 4.4 je možné si všimnúť dve dôležité komponenty z pohľadu trénera. Na ľavej strane je možné vidieť akým spôsobom je navrhnutý kalendár. Tréner, tak je schopný už len z pohľadu na tento kalendár vidieť koľko tréningov absolvoval jeho športovec a v ktoré dni. Dole pod kalendárom je možné vidieť podrobnejšie informácie o konkrétnom tréningu v daný deň a to čo to je za typ tréningu a taktiež koľko tento tréning trval. Pod kalendárom sa ešte nachádza aj legenda pomocou ktorej je možné typy tréningov od seba rozoznať. Vzhľadom na to, že športovec môže v jeden deň odtrénovať aj viacero tréningov, tak by nebolo možné jeden dátum zafarbiť niekoľkými rôznymi farbami, preto tu došlo k menšej zmene, ktorá je neskôr opísaná v časti implementácie. Na pravom obrázku je možné vidieť spôsob ukladania uložených odpovedí. Správy sú zoradené podľa celkového počtu použitia. Čím viac tréner danú správu používa, tým je v tomto zozname vyššie. Je možné vidieť, že každá táto správa má svoj názov, pomocou ktorého je možné danú správu ľahšie nájsť, pretože nieje potrebné čítať celý obsah uloženej odpovede. Po kliknutí na túto správu je možné si prečítať celý jej obsah, keďže by nebolo efektívne zobrazovať celú správu na tejto obrazovke, pretože by mohla byť moc veľká. Pridať novú správu je možné buď priamo z chatu alebo z obrazovky, ktorá je na fotke a to pomocou ikonky plus, ktorá je v hornej lište.

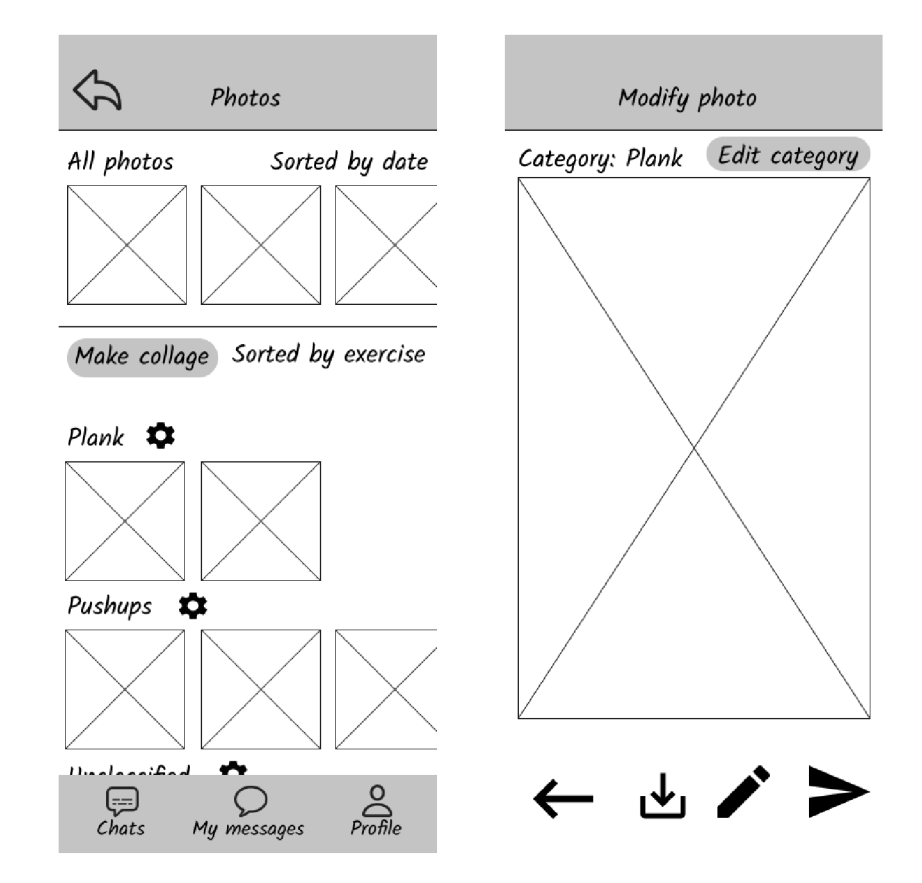

Obr. 4.5: Na ľavom obrázku je možné vidieť, akým spôsobom je zobrazená galéria aplikácie a na pravom obrázku sa nachádza režim kreslenia do fotky.

Na obrázkoch 4.5 je ďalej možnosť vidieť akým spôsobom je riešená galéria a taktiež kreslenie do obrázku trénerom. Na ľavom obrázku je návrh obrazovky galérie. Je možné si všimnúť, že na samom vrchu sa nachádzajú všetky fotky, ktoré sa v chate nachádzajú a sú zoradené podľa dátumu pridávania týchto fotiek. To však obsahujú aj iné klasické aplikácie ako Messenger či WhatsApp. Avšak pod týmito fotkami, ktoré sú zoradené podľa dátumu sa nachádzajú fotky ďalej zoradené podľa rôznych kategórií cvikov. Toto umožňuje trénerovi aj športovcovi ľahko a efektívne vyhľadať fotku konkrétneho cviku. Čím niesu nútení zbytočne prehľadávať celú galériu fotiek. Pokiaľ športovec pri posielaní fotky zle pomenuje daný cvik, tak jeho tréner je schopný opraviť a premenovať túto kategóriu cvikov pomocou ikonky ozubeného kolieska pri danej kategórii. Na pravom obrázku je zas možnosť vidieť spôsob upravovania fotky. Lepšie povedané možnosť kresliť do danej fotky, kde tréner môže športovcovi na jeho fotke vyznačiť napríklad pomocou šípok, čo presne robí zle. Po tom ako túto úpravu dokončí tak jednoducho môže fotku odoslať priamo do chatu svojmu klientovi.

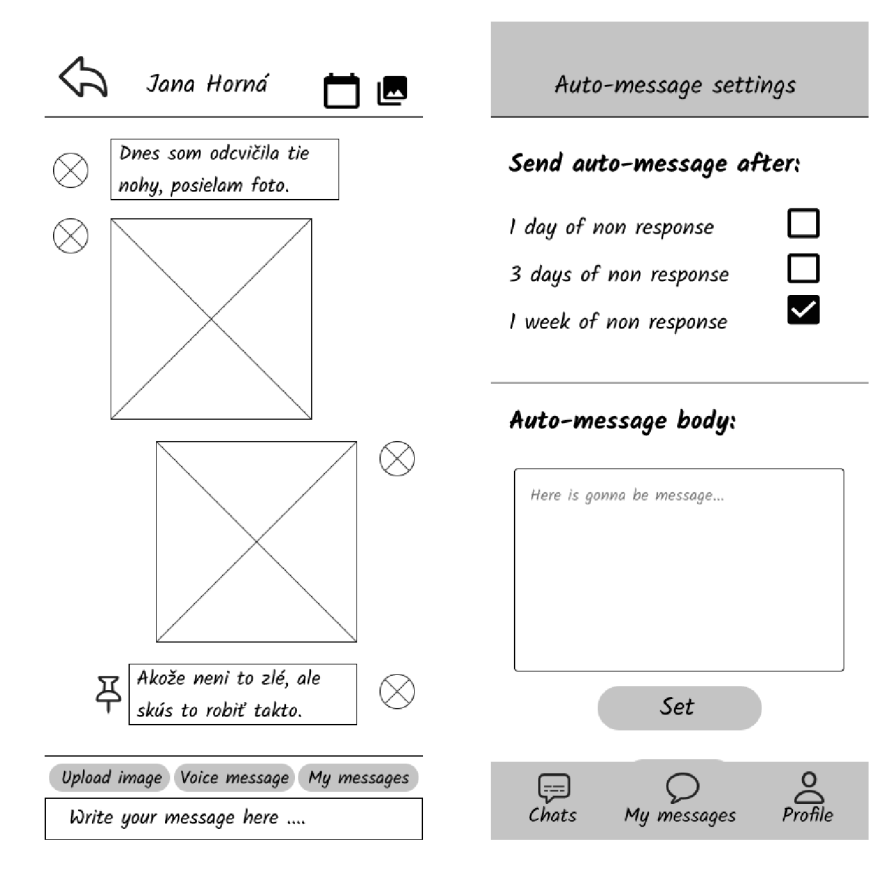

Obr. 4.6: Na ľavom obrázku sa nachádza chat a na pravom obrázku je obrazovka, určená k nastaveniu odoslania automatickej správy.

Na obrázkoch 4.6 je možné si všimnúť chat a automatické posielanie správ. Na ľavom obrázku je možné vidieť, akým spôsobom je riešený priamo chat medzi trénerom a jeho klientom. Chat je inšpirovaný klasickými komunikačnými aplikáciami a sociálnymi sieťami ako Messenger, Instagram či WhatsApp. Je možné vidieť, že v hornej lište sa tréner dokáže veľmi rýchlo prekliknúť na športovcov kalendár, kde má možnosť vidieť jeho tréningy, to je možné vidieť na obrázku 4.4. Ďalej, vedľa ikonky kalendára sa nachádza ikonka s galériou do ktorej sa vie tiež rýchlo dostať. Galériu je možné si všimnúť na obrázku 4.5. Okrem toho chat zobrazuje správy, ktoré si posielajú medzi sebou tréner a jeho klient klasickým spôsobom. Umožňuje posielanie textových či obrázkových správ. Okrem toho však je možné vidieť ikonku špendlíka pri správe, ktorú tréner odošle. Táto ikonka slúži pre uloženie tejto správy rýchlym spôsobom do uložených odpovedí, ktoré sú na obrázku 4.4. V spodnom panely nad samotným oknom pre písanie správy sa nachádzajú tlačidlá pre odoslanie fotky, uloženej odpovede či hlasovej správy. Avšak výsledná aplikácia spôsob komunikácie pomocou hlasových správ neumožňuje. Na pravom obrázku je ďalej možnosť vidieť funkciu, ktorá by trénerovi umožňovala nastaviť správu, ktorá by sa po určitom čase odoslala klientovi automaticky. Keď sa tak športovec dlho neozve sám od seba, tak by mu aplikácia sama poslala túto správu nastavenú trénerom. Avšak táto funkcionalita vo výslednej aplikácii nieje realizovaná.

Po zhotovení návrhu pre pohľad trénera, sa pokračovalo v pohľade športovca. Veľa vecí je rovnakých ako pri trénerovi, ako napríklad samotné zobrazenie chatu či galérie. Bolo však potrebné vymyslieť, akým spôsobom môže športovec vkladať svoje tréningy do kalendára,

či akým spôsobom si môže pozrieť pri danej fotke trénerov komentár či upravenú fotku. Pohľad športovca obsahoval celkovo 8 navrhnutých obrazoviek.

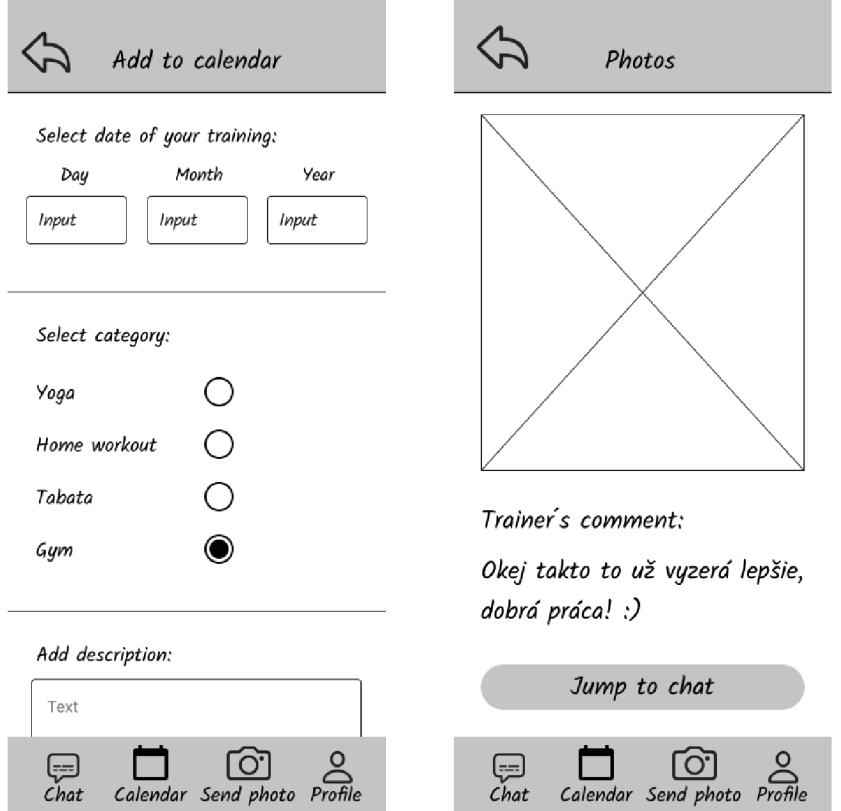

Obr. 4.7: Na obrázkoch je možné vidieť spôsob riešenia obrazovky pre pridanie tréningu do kalendára a rovnako tak obrazovku, kde je možné nájsť trénerov komentár k fotke alebo jeho fotky, do ktorých niečo nakreslil.

Na obrázku 4.7 vľavo je možné vidieť návrh obrazovky, pomocou ktorej je športovec schopný pridať nový tréning do kalendára. Očakáva sa od neho aby vybral dátum, kedy daný tréning vykonával, kategóriu tréningu (či sa jednalo o cvičenie v posilňovni, cvičenie doma, beh, jogu atď.), dĺžku trvania tréningu a taktiež popis k tomuto tréningu, aby vedel napísať, ako sa pri jeho vykonávaní cítil. Na pravom obrázku 4.7 je obrazovka, ktorá sa športovcovi zobrazí, ked si chce pozrieť trénerov komentár k danej fotke, ktorú poslal. Na danej obrazovke je možné vidieť trénerov komentár ako aj fotku do ktorej tréner niečo nakreslil. Tým pádom má športovec všetky potrebné informácie o vykonávaní daného cviku na jednom mieste.

#### 4.3 Návrh databázy

Ako backend tejto práce je zvolené služba Firebase. Aplikácia obsahuje niekoľko hlavných kolekcií, aby mohla správne fungovať. Taktiež každá kolekcia obsahuje dokumenty, ktoré obsahujú rôzne atribúty. Aplikácia obsahuje následujúce kolekcie:

- Kolekcia s názvom **users** má uložené dokumenty, v ktorých sa nachádzajú dáta o jednotlivých užívateľoch. Tieto dokumenty obsahujú atribúty, ktoré ukladajú údaje o ich mene, emailovej adrese, odkaz na profilovú fotku uloženú v úložisku a či sa jedná o trénera alebo športovca.
- Kolekcia s názvom **predeŕined messages,** pomocou ktorej sa ukladajú uložené odpovede trénera. Dokumenty obsahujú atribúty ako názov tejto odpovede, jej obsah a počet, koľko krát sa táto odpoveď použila.
- Pomocná kolekcia **exercises** obsahuje len dva dokumenty. Jedným z nich je dokument, ktorý obsahuje pole rôznych typov cvikov (drep, klik atď.) a druhý dokument obsahuje pole rôznych tréningov (beh, joga, veslovanie atď.). Tieto dokumenty slúžia k tomu aby používateľ pri pridávaní nového tréningu nemusel vždy tento tréning písať ručne, ale pokiaľ ho už niekedy zadal, tak mu ho ponúkne ako možnosť.
- Kolekcia **calendar** obsahuje dokumenty, pomocou ktorých športovec ukladá informácie o svojich dokončených tréningoch. Obsahuje dokumenty, ktorých atribúty vypovedajú o dátume, kedy sa tréning konal, dĺžke trvania tréningu, type tréningu (či išlo o cvičenie v posilňovni, cvičenie doma, beh atď.) a športovcovho popisu daného tréningu, teda pocitoch aké mal pri jeho vykonávaní.
- **• Photos** je kolekcia, ktorá obsahuje dokumenty, ktoré ukladajú atribúty a informácie týkajúce sa odoslaných fotiek. Obsahuje informácie o kategórii cviku danej fotky, dátume, kedy bola fotka odoslaná športovcom do chatu a odkaz na danú fotku do úložiska. Ďalej obsahuje pomocný atribút, ktorý určuje či už fotku tréner buď slovne okomentoval alebo kreslil inštrukcie do fotky. Poslednými uloženými informáciami v tomto dokumente sú slovný komentár trénera a pole odkazov upravených fotiek do úložiska.
- Poslednou kolekciou je kolekcia s názvom **messages.** Táto kolekcia obsahuje dokumenty, kde každý dokument predstavuje poslanú správu do chatu medzi trénerom a jeho športovcom. Dokumenty obsahujú atribúty ako dátum odoslania správy, od koho daná správa je, telo správy a pomocný atribút, ktorý hovorí či sa jedná o fotku. Pokiaľ sa jedná o fotku, tak obsahuje navyše atribúty o akú kategóriu cviku sa jedná a názov dokumentu z kolekcie **photos,** ktorý obsahuje informácie o tejto fotke.

#### 4.4 Výber technológií

Pre frontend je vybraný React Native, ktorý je spomínaný v kapitole 2.3. Ako serverová technológia je vybraná práve služba Firebase, ktorá je taktiež spomínané v kapitole 2.3. Dôvodom výberu je jednoduchosť jej používania. Pre účely tejto práce a takejto aplikácie je Firebase veľmi vhodný a uľahčí tak veľa roboty. Odpadla potreba implementovat vlastný server, čím sa investovalo viac času do implementácie samotnej. Aplikácia sa ďalej vyvíjala pomocou nástroja Expo<sup>2</sup>. Tento nástroj uľahčil vývoj, keďže nastavenie prostredia pomocou technológie Expo je veľmi jednoduché a ľahko sa používa. Je potrebné si do mobilného telefónu stiahnuť aplikáciu Expo a v nej je možné vyvíjať a vidieť zmeny okamžite.

 ${}^{2}$ Expo - <https://expo.dev/>

### Kapitola 5

## Implementácia aplikácie pre uľahčenie cvičenia

Táto kapitola nadväzuje na prechádzajúcu kapitolu 4. Výsledná aplikácia je teda implementovaná pomocou technológie React Native. Ako serverová časť, ktorá obsahuje dáta potrebné pre správny beh aplikácie je použitá služba Firebase. Ďalej sa pri vytváraní tejto aplikácie použili ďalšie hotové knižnice, vytvorené užívateľmi, pre uľahčenie práce. Niektoré najdôležitejšie tieto knižnice sú ďalej spomenuté a popísané v tejto kapitole.

#### 5.1 Struktúra projektu

Štruktúra projektu nieje veľmi zložitá, jedná sa o hlavný koreňový adresár, ktorý obsahuje ďalšie podadresáře a súbory. Z tohto adresára je možné spustiť aplikáciu. Najskôr je potrebné nainštalovať potrebné balíčky pomocou príkazu **npm install** a následne je možné spustiť aplikáciu samotnú pomocou príkazu **expo start.** 

- **.expo—shared** je adresár, ktorý obsahuje súbor, ktorý umožňuje rozbehnutie aplikácie pomocou technológie Expo. pomocou tejto technológie je možné spustiť aplikáciu a otestovať na nej jej funkcionalitu a rovnako tak aj vývoj v tomto prostredí.
- **• assets** je adresár, ktorý obsahuje obrázky (konkrétne len jeden), ktorý aplikácia používa. Jedná sa o obrázok, ktorý tvorí pozadie na prihlasovacej obrazovke.
- **• shared** je adresár, ktorý obsahuje súbory, ktoré sú zdieľané medzi pohľadom športovca aj trénera. Tieto súbory používajú obe tieto strany. Konkrétne sa jedná o súbory *Login.js,* pomocou ktorého sa užívateľ prihlási do aplikácie. Súbor *Home.js,* ktorý v sebe obsahuje rozhodovaciu logika, ktorá vyhodnotí, či prihlásený užívateľ je športovec alebo tréner a na základe toho presmerováva užívateľa. Posledný zdieľaný súbor je *OverlaySpinner.js.* Jedná sa o pomocný súbor, ktorý indikuje, že na obrazovke prebieha načítavanie pri odosielaní alebo prijímaní dát z databázy.
- **• trainne** je ďalší adresár, ktorý obsahuje súbory pre správny beh aplikácie z pohľadu športovca. Obsahuje všetky dôležité súbory, vďaka ktorým sa športovec je schopný navigovat po aplikácii a používať ju.
- **• trainer** je na druhú stranu adresár podobne ako adresár **trainee.** Ten však obsahuje súbory potrebné pre správny beh aplikácie z pohľadu trénera.
- *App.js* je hlavný súbor, z ktorého vychádza celá aplikácia. Tento súbor je načítaný ako prvotný a obsahuje údaje o všetkých možných obrazovkách.
- *• firebase.js* a *firebasecfg.js* sú konfiguračné súbory, ktoré umožňujú správnu komunikáciu s databázou.
- *• package.json* a *package-lock.json* sú konfiguračné súbory, ktoré obsahujú informácie o projekte. Obsahujú informácie aj o potrebných balíčkoch, ktoré je potrebné pred spustením aplikácie nainštalovať pomocou príkazu **npm install.**
- **• node modules** je adresár, ktorý je vygenerovaný po inštalácii potrebných balíčkov a knižníc. Obsahuje potrebné súbory, vďaka ktorým je možné aplikáciu a využívať funkcionalitu dalších knižníc.

#### 5.2 Komunikácia aplikácie s databázou

Aplikácia komunikuje so službou Firebase, kde sú uložené všetky potrebné dáta pre správny beh aplikácie. Pre možnosť využitia služby Firebase, je ako prvý krok potrebné samotnú službu nainštalovať pomocou príkazu **npm install firebase.** Ďalej pre správne nastavenie Firebase vygeneruje konfiguračný súbor, ktorý umožňuje komunikáciu s databázou. Vygeneroval *apiKey, authDomain, projectld, storageBucket, messagingSenderld, appld* a *measurementld,* pomocou ktorých vie, že sa jedná o môj projekt a umožňuje tak prístup k dátam týkajúcich sa tohoto konkrétneho projektu.

Ďalej sú pomocou metód a príkazov volané dáta z databázy alebo naopak zapisované dáta do databázy. V súbore **Login.js** je využívaná metóda priamo od Firebase *signlnWithEmailAndPassword,* ktorá automaticky zistí, či sa takýto užívateľ v databázy nachádza na základe zadania emailovej adresy a hesla. Sama vyhodnotí či tam je alebo nie a vráti odpoveď.

Taktiež umožňuje prístup k vytvoreným kolekciám, ktoré sú spomenuté pri návrhu v kapitole 1. Prístup k nim umožňuje pomocou metódy *collectionQ,* ktorá berie ako parameter názov danej kolekcie v databázy. Veľkou výhodou je metóda, ktorú Firebase poskytuje s názvom *onSnapshot(),* pomocou ktorej je možné dostávať všetky zmeny z databázy v reálnom čase. Táto metóda je použitá napríklad priamo v samotnom chate medzi trénerom a športovcom. Správy sa vďaka tomu zobrazujú na obrazovke aj keď je užívateľ priamo v chate a nieje potrebné tak opustiť chat a vrátiť sa tam, ale akonáhle jeden užívateľ odošle správu druhému, tak druhý užívateľ ju okamžite vidí. Firebase taktiež dokáže aj samotné dokumenty v danej kolekcii sám zoradiť podľa rôznych kritérií. Pri chate je dôležité aby sa správy ukazovali na obrazovke v takom poradí v akom sa odoslali, pretože inak by to nedávalo zmysel. Pomocou metódy *orderBy()* tak dokáže vrátiť všetky dokumenty zoradené podľa potreby. V chate je to podľa dátumu odoslania správy. Ďalej sú využívané už len klasické metódy ako *add(), update()* či *deletef)* pre pridávanie, mazanie či upravovanie dokumentov.

#### 5.3 Popis hlavných obrazoviek

V tejto podkapitole sú popísané jednotlivé implementované obrazovky a spomenuté akou formou sú naprogramované, poprípade aké ďalšie knižnice sú použité. Taktiež je možné vidieť, ako vyzerá ich finálna verzia na snímkoch obrazovky.

#### Chat medzi trénerom a športovcom

Jeden z hlavných modulov je chat medzi trénerom a športovcom samotný. Ked si užívate! otvorí chat, tak sa zo služby Firebase natiahnu všetky dokumenty obsahujúce vymenené správy medzi trénerom a športovcom. Tieto správy sú následne zobrazené užívateľovi, ako je možné vidieť na obrázku **5**.1. Na ľavej fotke je pohľad trénera a na pravej fotke je pohľad športovca. Je možné vidieť, že je takmer rovnaký z oboch pohľadov. Jediný rozdiel je možné vidieť v panely, ktorý sa nachádza priamo nad vstupom, ktorý užívateľ zadáva. Z pohľadu trénera tento panel obsahuje tlačidlo, pomocou ktorého sa rýchlo dostane do svojich uložených odpovedí, ktoré je potom veľmi rýchlo schopný poslať do chatu. Zo strany športovca tento panel obsahuje tlačidlo "Poslať fotku", ktoré mu otvorí galériu, kde si ďalej vyberie fotku, ktorú chce trénerovi poslať. V hornej lište je možné vidieť meno osoby s ktorou si užívateľ píše a okrem toho aj ikonku galérie a kelendára určené pre presmerovanie na ďalšie obrazovky.

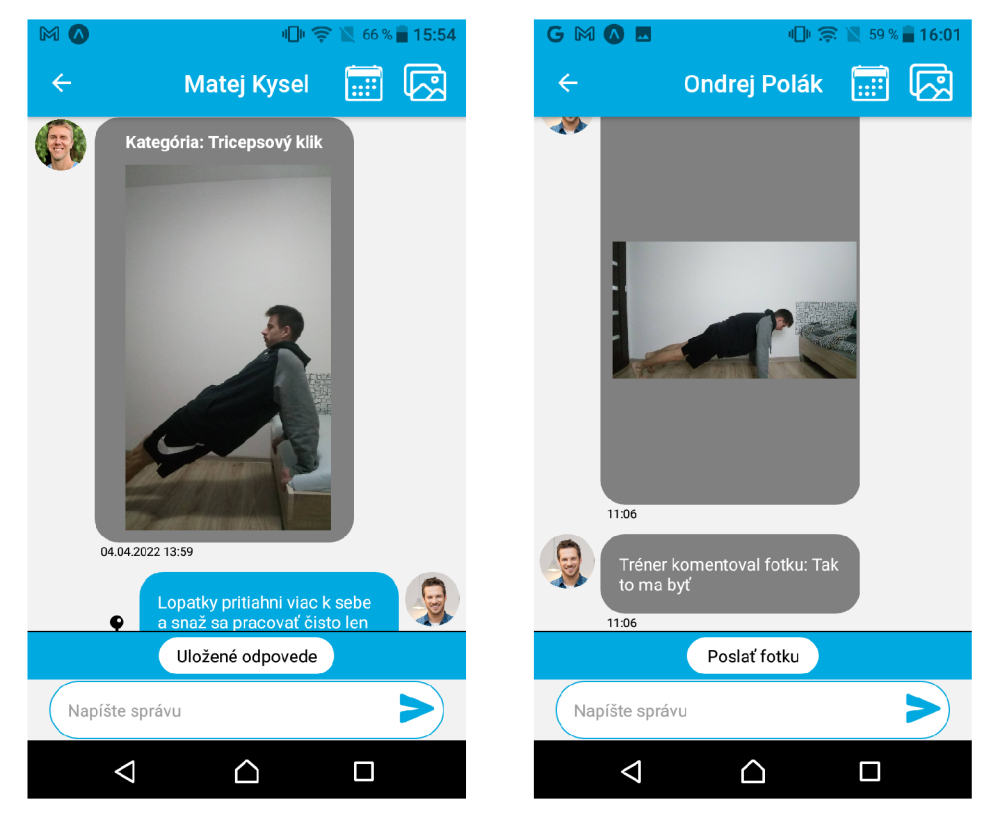

Obr. **5**.1: Obrázky na ktorých je možné vidieť, ako vyzerá chat medzi trénerom a športovcom z oboch pohľadov.

#### **Kalendá r jednotlivýc h tréningo v**

Pri otvorení kalendára sa ako prvé natiahnu informácie o všetkých tréningoch uložených v službe Firebase. Pre jednoduchosť je použitá už existujúca knižnica, ktorá poskytuje zobrazenie kalendára **react—native—calendars<sup>1</sup> .** Vďaka nej je jednoduché tento kalendár upraviť podľa vlastných potrieb. Športovec je osoba, ktorá do tohto kalendára musí pridávať

<sup>1</sup> react-native-calendars - <https://github.com/wix/react-native-calendars>

svoje tréningy a informácie o nich. Ďalšia knižnica, ktorá v tomto prípade je potrebná, je knižnica **@react—native—community/datetimepicker<sup>2</sup> .** Táto knižnica je použitá z toho dôvodu, aby športovec mohol ľahko a efektívne vybrať dátum v ktorom daný tréning trénoval. Samotné zobrazenie kalendára s tréningmi v aplikácii a možnosť pridávania tréningov je možné vidieť na obrázku 5.2. Na ľavom obrázku je vidno priamo kalendár, kde je možné sa posúvať šípkami po jednotlivých mesiacoch. Pod jednotlivými dňami sú ďalej guľôčky, kde každá guľôčka indikuje jeden tréning. Rovnaké typy tréningov majú rovnakú farbu guľôčok. Oproti návrhu je tu mierny rozdiel, kedy v návrhu mal byť vyfarbený danou farbou priamo deň. Lenže toto nepripadalo do úvahy, keďže v jednom dni môže byť aj viacero tréningov, čím by potom vznikala kolízia farieb a nebolo by jasné, koľko tréningov užívateľ v daný deň odtrénoval. Oproti návrhu odpadla taktiež aj legenda farieb ku typom tréningom, pretože sa ukázalo, že je to viacmenej zbytočné. Namiesto toho som sa rozhodol pod kalendár pridať viac informácií o jednotlivých typoch tréningov, kde tréner môže hneď vidieť aj športovcove pocity z oného tréningu. Červené vznášajúce tlačidlo v pravo dole, ktoré je možné vidieť na ľavom obrázku má možnosť vidieť iba športovec, tréner nie. Vďaka tomuto tlačidlu je športovec schopný pridať nový tréning do kalendára. Toto tlačidlo ho presmeruje na obrazovku, ktorú je možné vidieť na pravom obrázku. Na tejto obrazovke pomocou jednoduchého formulára zadá informácie o tréningu a úplne dole je tlačidlo pre uloženie, ktoré odošle dáta priamo do databázy a presmeruje užívateľa naspäť na kalendár.

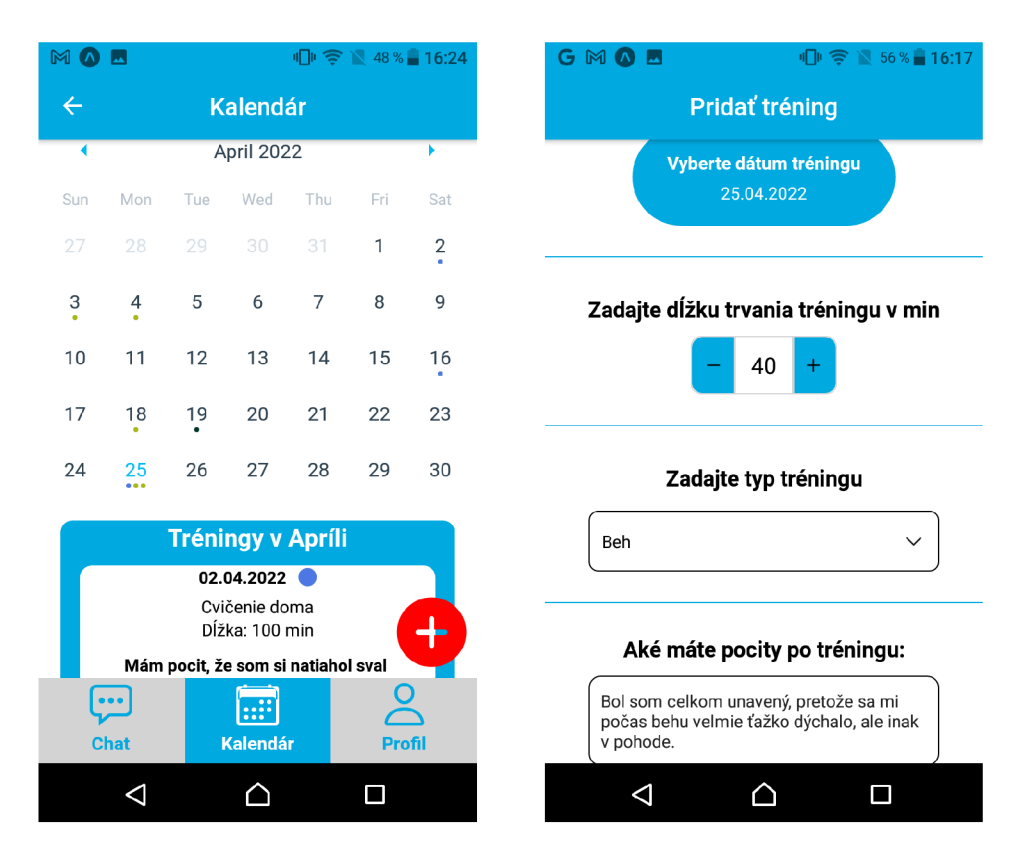

Obr. 5.2: Na ľavom obrázku je možné vidieť zobrazenie kalendára v aplikácii a na pravom obrázku sa nachádza obrazovka, pomocou ktorej je športovec schopný pridať tréning do kalendára.

<sup>&</sup>lt;sup>2</sup>@react-native-community/datetimepicker community/datetimepicker

<https://www.npmjs.com/package/@react-native->

#### Odosielanie fotky

Ďalšou časťou je samotné odosielanie fotky športovcom priamo do chatu. Po kliknutí na tlačidlo "Poslať fotku", ktoré je v chate (obrázok 5.1), športovcovi aplikácia sprístupní jeho galériu, z ktorej danú fotku vyberie. Po vybraní fotky je presmerovaný na obrazovku, ktorú je možné vidieť na ľavom obrázku 5.3. Na tejto obrazovke užívateľ zadáva pri odosielaní fotky aj kategóriu daného cviku, teda o aký typ cviku sa jedná (či ide o klik, drep atď.). Pri implementácii je použitá ďalšia knižnica **react—native—dropdown—picker^.** Táto knižnica poskytuje v jednoduchosti povedané inteligentné vyhľadávanie. Pomocou tohto je užívateľ rýchlo schopný vyhľadať názov cviku a nemusí ho vždy pri posielaní fotky opätovne zadávať. Aplikácia si zo služby Firebase natiahne pole s dátami, ktoré obsahuje všetky cviky, aké kedy užívateľ zadal a tie sú následné vložené do tohoto inteligentného vyhľadávača. Keď užívateľ klikne na okno "Zadajte názov cviku", tak sa mu otvorí modálne okno, ktoré je možné vidieť na pravom obrázku 5.3. Tam je ďalej schopný vidieť všetky cviky aké už kedy trénerovi posielal. Pokiaľ sa tam takýto cvik, ktorý práve odcvičil ešte nenachádza, tak klikne na možnosť "Pridať nový", kde je následne schopný napísať názov nového cviku. Na samom spodku obrazovky pod fotkou sa nachádza tlačidlo pomocou ktorého športovec odošle fotku aj s názvom daného cviku do chatu, do ktorého je následne presmerovaný.

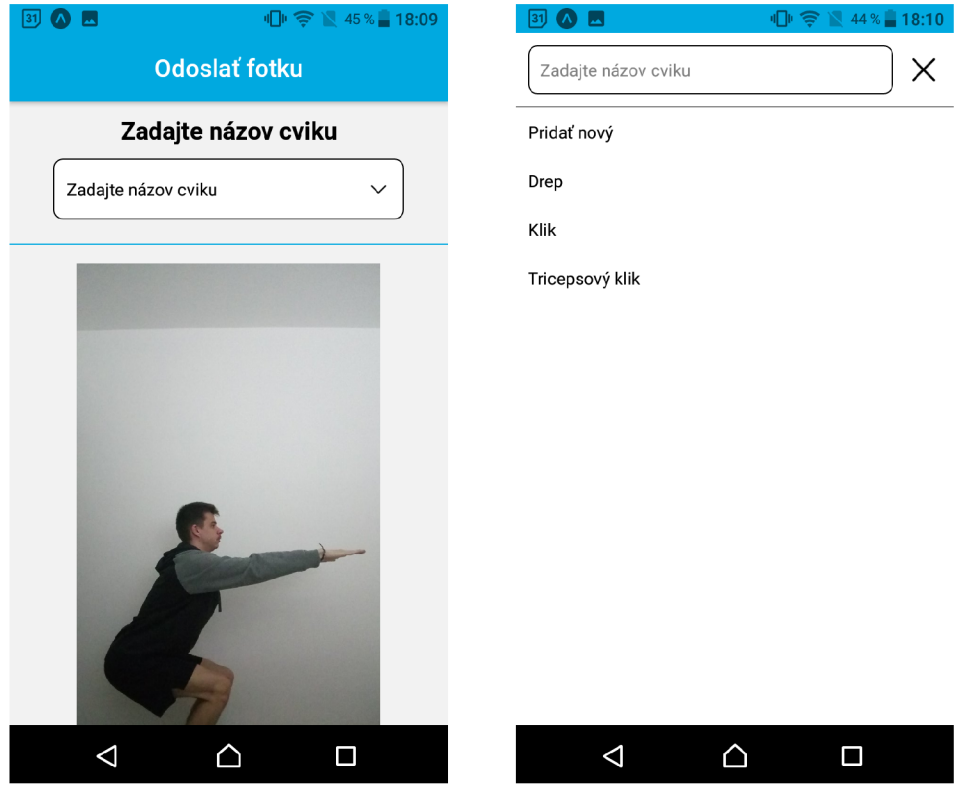

Obr. 5.3: Na obrázkoch je možné vidieť, akým spôsobom je športovec schopný odoslať fotku do chatu s trénerom.

<sup>3</sup> react-native-dropdown-picker - <https://github.com/hossein-zare/react-native-dropdown-picker>

#### **Kreslenie do fotky a pridávani e slovného komentár a**

Najdôležitejším modulom tejto aplikácie je modul, ktorý umožňuje trénerovi upravovať fotku. Ked športovec odošle svojmu trénerovi fotku cviku, ktorý cvičil, tak tréner má možnosť do tejto fotky nakresliť a zvýrazniť, čo robí športovec nesprávne. Okrem toho má možnosť pridať k tejto fotke aj slovný komentár, ktorý ostane uložený priamo pri fotke cviku a športovcovi sa tak nestratí.

Najťažšie je naimplementovať samotný modul, pomocou ktorého tréner je schopný kresliť do fotky. Keďže aplikácia je vyvíjaná prostredníctvom technológie Expo, tak nieje možné využiť existujúcu knižnicu, ktorá by kreslenie do fotky priamo poskytovala. Tieto knižnice niesu podporované v tejto technológii. Nakoniec sa podarilo takéto kreslenie vytvoriť kombináciou viacerých knižníc a experimentovania.

Je použitá knižnica **react—native—s vg<sup>1</sup> .** Vďaka tejto knižnici je možné vykreslovat po obrazovke rôzne čiary, konkrétne sa jednalo o komponenty **Polyline. Polyline** je definovaná niekoľkými bodmi x a y, pomocou ktorých sa vytvorí čiara. Ako podklad pre toto kreslenie, knižnica umožnila taktiež použiť fotku. Tým pádom je možné ako podklad použiť fotku, ktorú športovec poslal trénerovi. Ďalej je potrebné zaznamenávať, kedy užívateľ vykonáva po obrazovke nejaký pohyb a počas celého tohto pohybu sa ukladajú súradnice bodov, po ktorých prešiel. Vďaka čomu sa uložia všetky body pre danú **Polyline.** Avšak rozhodol som sa, že by užívateľovi pomohlo, keby môže meniť pri kreslení farby, aby tak mohol zvýrazniť napríklad viacero vecí na obrázku. Je vytvorená vlastná paleta farieb, kde sa do stavu ukladá vždy farba, ktorá je aktuálne zvolená. Následne sa táto farba priradí k práve nakreslenej **Polyline.** Tým pádom sú vytvorené dve polia, jedno pre nakreslené čiary a druhé, kde sú uložené farby. Tieto polia sú rovnako veľké, preto je možné k danej čiare priradiť jej farbu.

Ďalší problém je v tom, že ako teraz obrázok uložiť do databázy a poslať ho do chatu. Pretože existujúce knižnice pre kreslenie, ktoré skrz Expo nemohli byť použité, by tento problém riešili automaticky. Tu však pomohla ďalšia knižnica, ktorá má názov **react native–view–shot<sup>5</sup>**. Vďaka tejto knižnici je možné spraviť z pohľadu (View) na obrazovke niečo ako snímku obrazovky a zaznamenať ju do fotky. Co vyrieši problém a tým pádom je možné odoslať fotku priamo do databázy a rovnako tak aj užívateľom do chatu.

Okrem kreslenia do fotky má tréner možnosť aj slovne komentovať športovcovu fotku a lepšie mu tak vysvetliť, čo konkrétne vykonáva zle a na čo by si mal dať poprípade pozor. Tento komentár je tréner schopný pridávať a editovať priamo v nastavení fotky. Po kliknutí na ikonku ceruzky sa mu bublina s textom zmení na editovacie okno, kde je schopný písať text, ktorý môže následne odoslať aj užívateľovi priamo do chatu a ostane uložený aj priamo pri fotke. Akým spôsobom je kreslenie do fotky realizované aj spolu s komentárom je možné vidieť na obrázku 5.4.

<sup>4</sup> react-native-svg - <https://github.com/react-native-svg/react-native-svg>

<sup>5</sup> react-native-view-shot - <https://github.com/gre/react-native-view-shot>

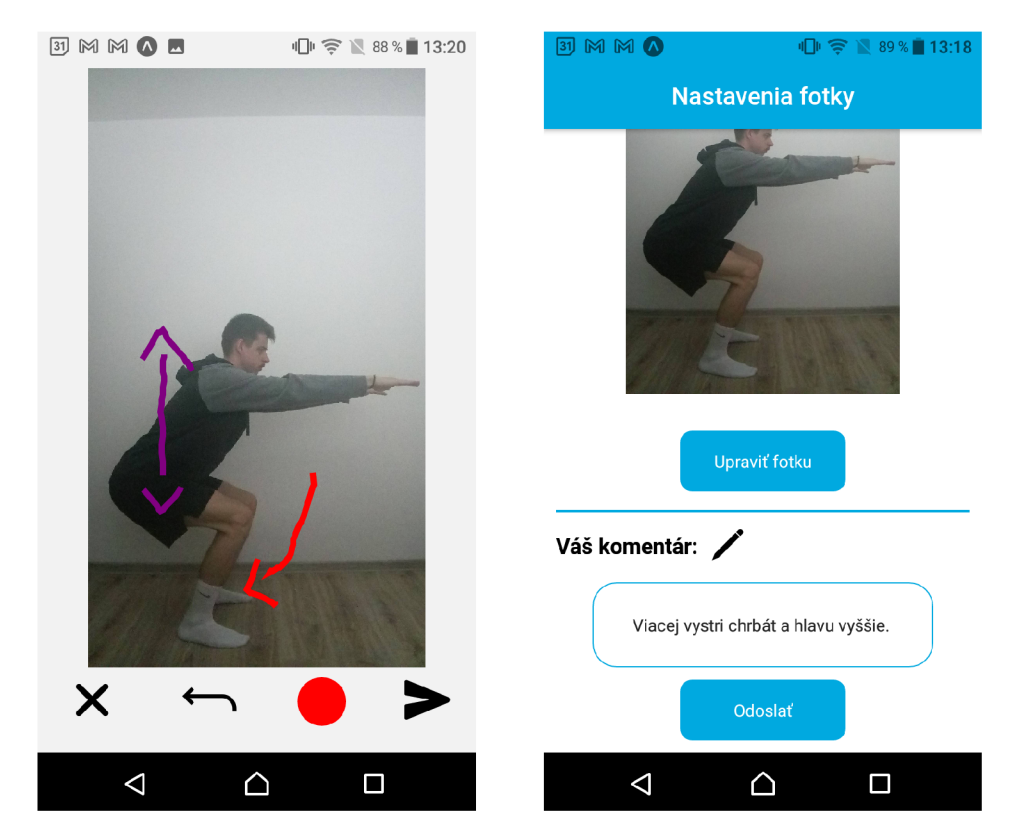

Obr. 5.4: Na ľavom obrázku je možné vidieť spôsob kreslenia do fotky. V spodnej lište sa nachádzajú štyri ikonky. Úplne vľavo ikonka krížiku umožňuje trénerovi sa vrátiť naspäť na predchádzajúcu obrazovku a opustiť režim kreslenia. Ikonka šípky umožňuje trénerovi odstrániť aktuálne poslednú čiaru, ktorú nakreslil. Po kliknutí na červenú guľôčku sa trénerovi zobrazí paleta farieb, kde si môže zvoliť farbu, ktorou môže kresliť ďalšie čiary. No a posledná ikonka slúži pre odoslanie fotky do chatu. Na pravom obrázku je možné vidieť nastavenia danej fotky z pohľadu trénera. Na túto obrazovku sa tréner dostane po tom, ako klikne na fotku v chate, ktorú športovec odoslal. Kliknutím na tlačidlo "Upraviť fotku" sa mu otvorí režim kreslenia, ktorý je na obrázku vľavo. Pod týmto tlačidlom je miesto pre pridanie slovného komentára.

#### Galéria fotiek

Ďalší modul tvorí galéria. V galérii sú všetky fotky, ktoré športovec poslal do chatu. Sú zoradené podľa dátumu odoslania fotky. Okrem toho sú všetky fotky ďalej aj kategorizované, čo umožňuje športovcovi aj trénerovi lepší prehľad vo fotkách a jednoduchšie vyhľadávanie medzi týmito fotkami. Galéria má rovnaký tvar ako na návrhu 4.5. Tréner má možnosť editovať názov cviku pomocou ikonky ceruzky, čím zmení kategóriu pri všetkých týchto fotkách. Športovec na druhú stranu má zvýraznené pomocou ikonky modrého zvončeka pri každej fotke, že tréner mu nejakým spôsobom buď upravoval fotku alebo k nej pridal slovný komentár. Hotovú galériu v aplikácii je možné vidieť na obrázku 5.5. Keď tréner klikne v galérii na nejakú fotku, tak ho to presmeruje na nastavenia tejto fotky, tie je možné vidieť na obrázku 5.4. Športovec má vo svojej galérii možnosť kliknúť iba na fotku, ktorá je označená zvončekom. Po kliknutí na takúto fotku je presmerovaný na obrazovku, kde má možnosť vidieť editované fotky alebo trénerov komentár. To je možné vidieť na obrázku 5.5.

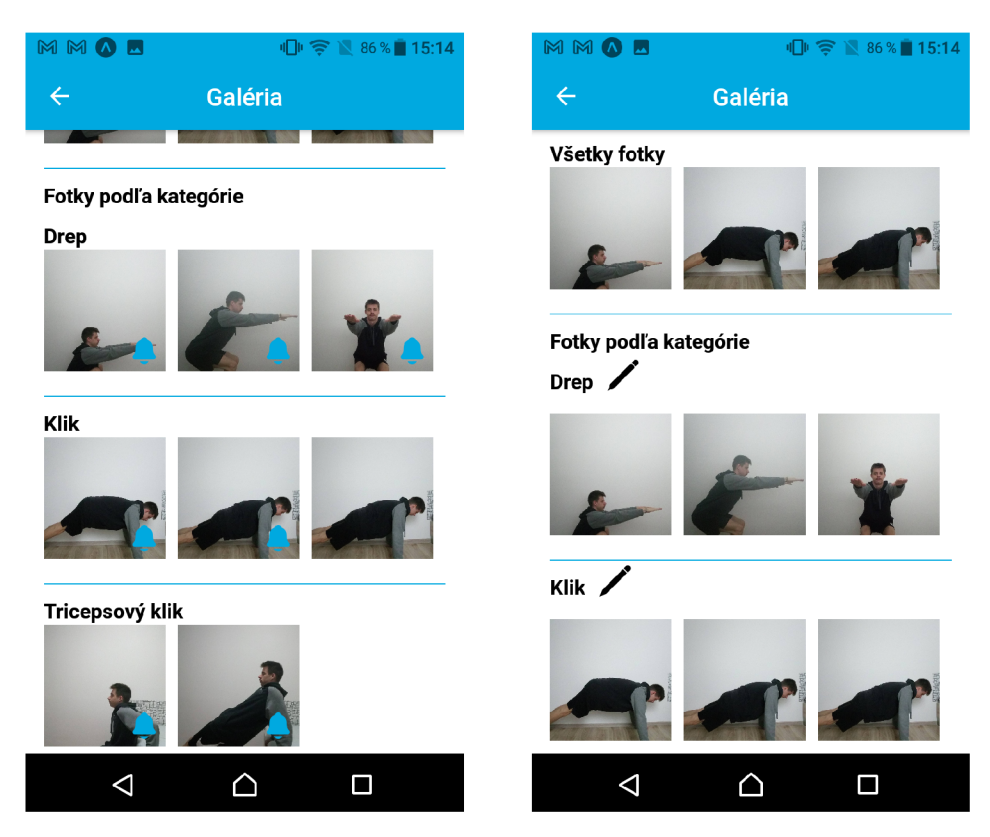

Obr. 5.5: Na ľavom obrázku je možné vidieť galériu z pohľadu športovca aj s modrými ikonkami zvončekov, vďaka ktorým športovec vie, že tréner pridal nejaké poznámky k tejto fotke. Na pravom obrázku sa nachádza galéria z pohľadu trénera. Tento pohľad obsahuje vyššie spomínané ikonky ceruzky pri jednotlivých názvoch kategóriách, vďaka ktorým vie tréner upraviť názov tejto kategórie, pokiaľ ho športovec zle zadá. Posúvanie sa po jednotlivých fotkách v kategórii funguje na princípe horizontálneho skrolovania.

#### Navigovanie po obrazovkách

Aby aplikácia fungovala a mohla obsahovať viacero rôznych obrazoviek, je potrebné použiť už existujúcu knižnicu, ktorá toto riešenie poskytuje. Rozhodol som sa vybrať knižnicu React Navigation<sup>6</sup>, ktorej riešenie je veľmi jednoduché na pochopenie a obsahuje veľmi obsiahlu dokumentáciu na svojich stránkach, vďaka ktorej je implementácia veľmi jednoduchá. V súbore **App.js** sú definované všetky možné cesty a obrazovky, ktoré aplikácia obsahuje. Každá obrazovka má svoje meno, vďaka ktorému je potom možné na ne prejsť pomocou metódy *navigate().* Do tejto metódy sa ako parameter vloží názov danej obrazovky a okrem toho prípadne aj ďalšie parametre, ktoré je potrebné na danú obrazovku predať.

#### **Upravené fotky od tréner a**

Tento modul slúži športovcovi pre prezeranie si fotiek do ktorých mu jeho tréner niečo nakreslil alebo taktiež si tu môže nájsť komentár, ktorý tréner pridal k jeho fotke s cvikom. Na samom vrchu tejto obrazovky sa nachádzajú informácie o danej fotke, ktorú športovec poslal. Konkrétne je tam informácia o kategórii daného cviku a taktiež dátume, kedy bola

 ${}^6$ React Navigation - https://reactnavigation.org/

fotka odoslaná do chatu. Ďalej nasleduje samotná pôvodná fotka, ktorú športovec poslal, ako vykonáva daný cvik. Za tým sa nachádzajú editované fotky od trénera. Keďže tréner môže do jednej fotky kresliť aj viacero krát, tak tým pádom sa tam môže nachádzať aj viac upravených fotiek pod sebou. Na samom spodku si športovec môže nájsť slovný popis, ktorý tréner k danej fotke pridal. Túto obrazovku je možné vidieť na obrázku 5.6.

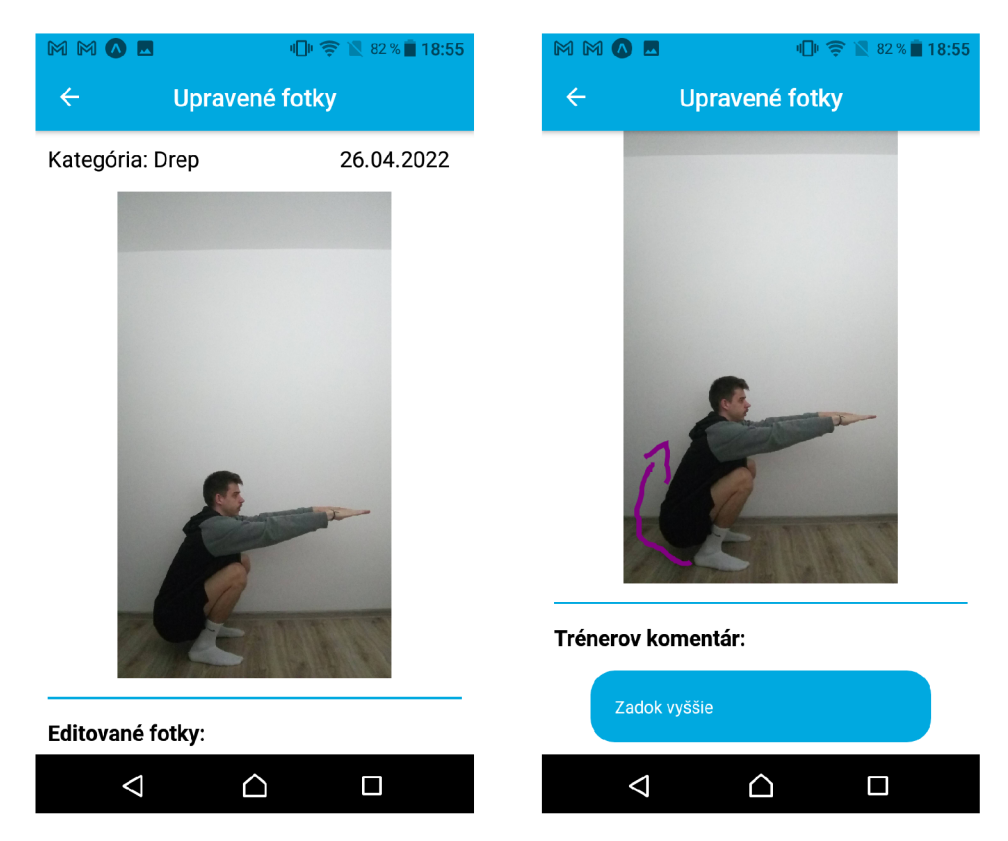

Obr. 5.6: Na obrázkoch je možné vidieť akým spôsobom si športovec môže pozrieť fotky, do ktorých mu tréner zvýraznil pomocou šípok, ako ma daný cvik cvičiť a taktiež trénerov slovný komentár k danej fotke. Na túto obrazovku sa je športovec schopný dostať buď priamo z galérie alebo aj z chatu po kliknutí na upravenú fotku, ktorú tréner odoslal.

#### **Úvodné obrazovky**

Po spustení aplikácie sú zobrazené obom stranám ich chaty. Z pohľadu trénera je možné si všimnúť, že o jednotlivých chatoch ma priamo na úvodnej obrazovke viaceré pre neho podstatné informácie, Okrem klasických údajov ako meno užívateľa s ktorým si osoba píše, jeho profilovej fotky a časť poslednej správy, ktoré poskytujú iné chatovacie aplikácie ako napríklad Messenger či Whatsapp, sa tam taktiež nachádzajú informácie o poslednom tréningu daného športovca. Konkrétne aký typ tréningu vykonával, koľko trval a taktiež je tréner tiež schopný vidieť aj športovcove pocity po tomto tréningu. Na strane športovca je toto jednoduchšie. Keďže on o svojom trénerovi nepotrebuje vedieť takéto špeciálne informácie navyše, tak sa mu zobrazujú len hlavné dáta ako meno, fotka a posledná správa v chate. Na spodku sa nachádza navigácia, pomocou ktorej sa môžu užívatelia po aplikácii navigovat. Športovec má túto navigáciu o jedno políčko rozsiahlejšie, keďže má z nej priamo aj prístup do svojho kalendára, kde je schopný rýchlo vložiť nový tréning. Úvodné obrazovky je možné vidieť na obrázku 5.7.

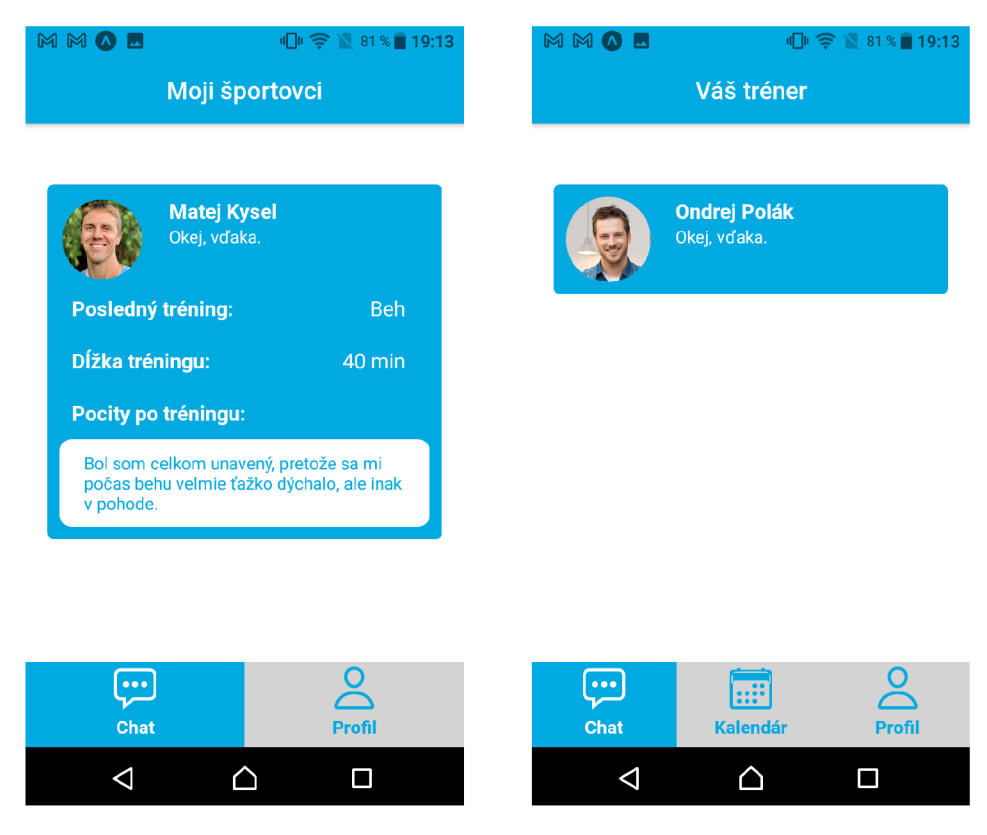

Obr. 5.7: Na obrázkoch je možné vidieť úvodné obrazovky, ktoré sa zobrazia po prihlásení sa do aplikácie. Na ľavom obrázku je pohľad trénera a informácie, ktoré rovno vidí aj o svojom športovcovi. Na pravom obrázku je zase pohľad športovca a len klasický preklik do chatu so svojim trénerom.

#### **Uložené odpovede**

Posledný dôležitý modul, ktorý stojí za spomenutie je modul, ktorý predstavuje uložené odpovede. Tréner má možnosť si ukladať svoje správy pre ďalšie použitie. Vzhľad finálnej verzie aplikácie sa moc nelíši od pôvodného návrhu ako je možné vidieť na obrázku 4.4. Návrh obsahuje taktiež aj rýchle vyhľadávanie týchto správ pomocou ich názvu, lenže toto sa z dôvodu nedostatku času nepodarilo stihnúť naimplementovať. Na druhú stranu finálna verzia aplikácie obsahuje aj možnosť mazania týchto správ. Vymazať uloženú odpoveď zo svojho zoznamu je možné pomocou ikonky odpadkového koša v pravom hornom rohu pri danej správe. Taktiež sa tu líši od návrhu ešte jedná malá drobnosť. Tou je výmena tlačidiel pre upravenie a odoslanie tejto správy. Keďže užívateľ skôr potrebuje takúto správu odoslať ako upraviť, tak z toho dôvodu sú tieto tlačidla prehodené. Tréner má tak k dispozícii tlačidlo "Poslať" bližšie, čím je jednoduchšie ho stlačiť. Tréner si môže taktiež vytvárať nové takéto uložené odpovede a to dvomi spôsobmi. Jeden z týchto spôsobov je kliknutie na ikonku plus v hornej lište. Druhý spôsob je pomocou ikonky špendlíka, ktorá sa nachádza pri každej správe, ktorú tréner odošle do chatu (obrázok 5.1). Tréner má možnosť si aj poprípade upravovať tieto správy, pomocou tlačidla "Upraviť" pri konkrétnej uloženej

odpovedi. Vďaka tomu nemusí tak prípadne správu vymazať a písať nanovo pokiaľ v nej spravil mierny preklep, ale pokiaľ v budúcnosti bude chcieť niečo na danej uloženej odpovedi zmeniť. Spôsob zobrazenia uložených odpovedí je možné vidieť na obrázku 5.8.

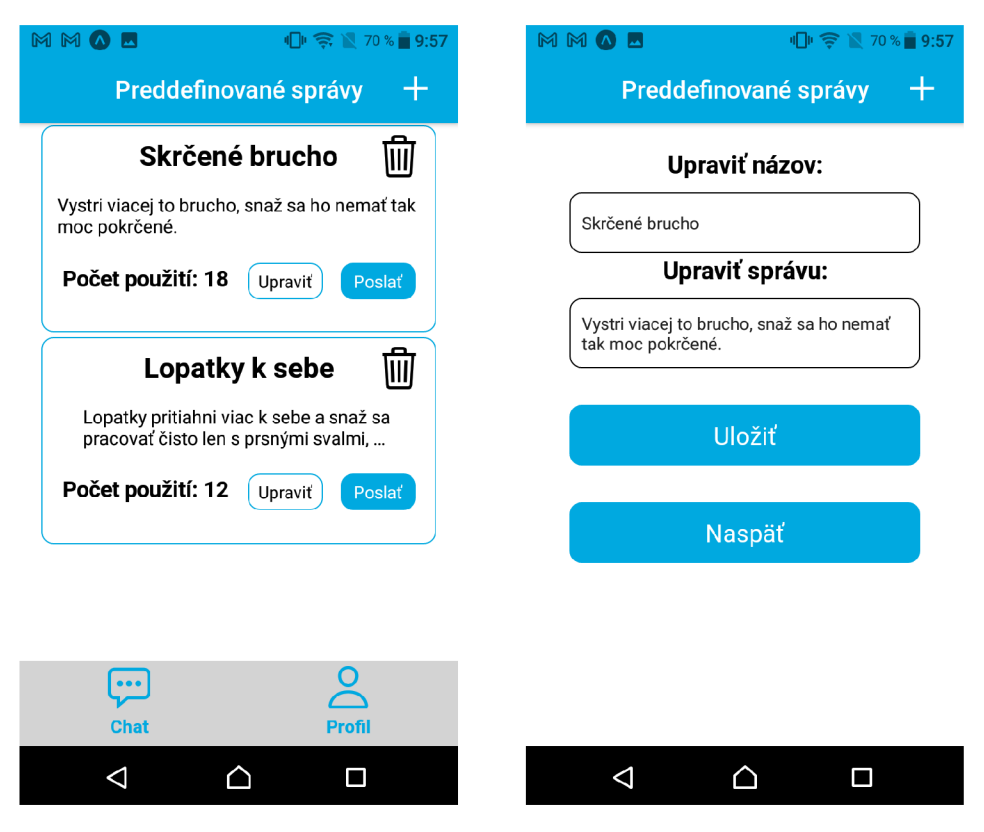

Obr. 5.8: Na ľavom obrázku je možné vidieť spôsob zobrazenia uložených odpovedí trénera. Na pravom obrázku sa nachádza obrazovka, na ktorú sa tréner dostane, keď si potrebuje upraviť uloženú odpoveď. Má možnosť zmeniť ako názov tejto odpovede, tak aj jej samotné telo.

#### 5.4 Neimplementované časti

Súčasťou návrhu je taktiež možnosť oboch strán posielať si medzi sebou aj hlasové správy, čo sa kvôli nedostatku času nepodarilo implementovat. Návrh taktiež zahŕňal aj funkciu, ktorá trénerovi umožňovala nastaviť si automatickú správu, ktorá sa športovcovi po určitom čase odošle. To je možné vidieť na obrázku 4.6. Vzhľadom na to, že z vnútra aplikácie nieje možné takúto funkcionalitu naprogramovať, je to potrebné riešiť na serverovej strane, ktorá by si nastavila časovač a vedela by kedy má športovcovi takúto správu odoslať. Tu je však problém so službou Firebase. Firebase obsahuje Cloud Functions, ako je spomínané v kapitole 2.3. Lenže tieto Cloud Functions sú súčasťou plateného plánu, ktorý Firebase poskytuje. Preto, tak nieje možnosť implementovat túto funkcionalitu, keďže sa mi nepodarilo prísť na iný spôsob, akým by to išlo obísť.

### Kapitola 6

## Testovanie výslednej aplikácie a dosiahnuté výsledky

Testovanie aplikácie prebiehalo nasledovným spôsobom. Vytvoril sa formulár, ktorý obsahoval osem hlavných úloh pre testovacie subjekty. Zapisovali sa poznatky, ako tieto subjekty vykonávali úlohy či už z pohľadu trénera alebo športovca. Prišlo sa na niektoré zaujímavé zistenia. Testovanie prebiehalo na 14 ľuďoch vo veku 18 - 50 rokov. Testovanie prebiehalo vo fyzickej forme, kedy bol každému subjektu poskytnutý môj mobil, v ktorom je táto aplikácia. Tieto subjekty si dopredu nemohli prejsť a pozrieť túto aplikáciu, ale hneď sa začalo s vykonávaním úloh, ktoré sú popísané ďalej v tejto kapitole. Pri tom ako vykonávali tieto úlohy som si všímal a zapisoval ich správanie. Napríklad, či im hneď padol pohľad, tam kde mal alebo či sa subjekt v tejto aplikácii nezačal strácať.

#### 6.1 Testovacie scenáre z pohľadu športovca

Testovanie obsahovalo tri úlohy z pohľadu športovca, ktoré subjekty museli vykonať. Scenáre s úlohami boli následovné:

- 1. Pošlite trénerovi fotku cviku, ktorý ste odcvičili (fotky sú predfotené v galérii). K fotke nezabudnite taktiež pridať správnu kategóriu cviku.
- 2. Práve ste dokončili tréning a chcete si uchovať záznam o tomto tréningu v aplikácii. Vytvorte si v kalendári takýto záznam o tréningu.
- 3. Tréner Vám okomentoval/editoval vašu fotku. Nájdite oba spôsoby, ktorými si môžete pozrieť trénerov popis.

#### 6.2 Výsledky testovacích scenárov z pohľadu športovca

Prevažná väčšina ľudí zvládla prvú úlohu z pohľadu športovca 1 v poriadku. Jediným problémom, ktorý mali, bolo akurát, že pár z nich si nevšimlo výber kategórie cviku, ktorý sa nachádza na samom vrchu, po tom ako vyberú fotografiu. Je lepšie umiestniť výber kategórie cviku pod fotku, ktorú zvolia. Avšak pokiaľ sa aj pokúsili odoslať fotku bez vybratia kategórie, tak aplikácia ich ďalej nepustí a upozorní ich na výber kategórie, takže nakoniec to zvládli úplne všetci. Pár z nich však podotklo, že je lepšie v chate umiestniť ikonku foťáku, pomocou ktorej by fotku vybrali a nie tlačidlo s popisom "Poslať fotku".

Pri ďalšej úlohe 2 si niektorí však nevšimli, že sa do kalendára môžu dostať priamo z chatu aplikácie a preto sa vrátili naspäť a prešli do kalendára cez navigáciu. Taktiež si niektorí ľudia v kalendári hneď nevšimli vznášajúce sa tlačidlo červenej farby pre pridanie tréningu. Pár z nich očakávalo ikonku pre pridanie v hornej lište, avšak keď ju tam nenašli, tak im poväčšine padol pohľad hneď dole na červené tlačidlo. S formulárom pre vyplnenie tréningu nemal problém takmer nikto. Ľuďom sa celkovo kalendár páčil, ale dostal som aj upozornenie, že lepšie je keby sú aj mesiace a dni kalendára v slovenskom jazyku.

Posledná úloha z pohľadu športovca 3 dopadla veľmi dobre. Väčšina z ľudí sa do vlákna s okomentovanou fotkou dostalo najskôr pomocou galérie, kde si všetci hneď všimli ikonku modrého zvončeka pri komentovanej fotke. Niektorým troška dlhšie trvalo, kým zistili, že sa tam dá dostať aj kliknutím na fotku z chatu, ale nakoniec to zvládli všetci.

#### 6.3 Testovacie scenáre z pohľadu tréner a

Testovanie obsahovalo taktiež päť úloh z pohľadu trénera. Scenáre s úlohami boli následovné:

- 1. Váš športovec Vám napísal správu, ale nemáte momentálne veľa času na odpisovanie, avšak máte uloženú rýchlu odpoveď na jeho problém. Pošlite mu takúto správu.
- 2. Športovec Vám poslal fotku ako cvičí. Na fotke vidíte, že necvičí tento cvik zrovna správne. Zvýraznite mu na jeho fotke čo konkrétne má zlepšiť (napríklad nejakou šípkou).
- 3. K tejto fotke máte však ďalšie výhrady a radi by ste mu k nej pridali nejaký slovný popis (napr. čomu by sa mal vyvarovať). Pridajte k jeho fotke takýto popis.
- 4. Športovec pred nedávnom dokončil tréning a vytvoril si v kalendári v aplikácii záznam o tomto tréningu. Pozrite si čo trénoval a aké boli jeho pocity pri tréningu.
- 5. Práve ste napísali športovcovi rozsiahlejšiu správu, ktorú by ste vedeli v budúcnosti znova použiť. Uložte si túto správu do uložených odpovedí.

#### 6.4 Výsledky testovacích scenárov z pohľadu tréner a

Prvú úlohu z pohľadu trénera 1 zvládli úplne všetci bez menšieho zaváhania. Všetci išli priamo do chatu a tam si hneď všimli tlačidlo "Uložené odpovede", kde už nemali problém si nejakú z nich vybrať a poslať ju do chatu. Opäť však boli poznámky, že je lepšie použiť ikonku namiesto tlačidla so slovným popisom "Uložené odpovede".

Pri druhej úlohe 2 sa do nastavenia fotky všetci dostali veľmi rýchlo. Pochopili, že je potrebné kliknúť na fotku v chate, ktorú športovec odoslal. Ďalej, keď už boli v nastavení fotky, tak veľa z nich automaticky klikalo na fotku samotnú. Toto im však len otvorilo fotku na celú obrazovku. Až potom si však všimli, že pod touto fotkou je tlačidlo "Upraviť fotku", pomocou ktorého sú ďalej schopní do fotky niečo nakresliť. Následné kreslenie aj s úpravami už problém nerobilo nikomu. Z tohoto sa vyhodnotilo, že asi je lepšie, keby sa po kliknutí na samotnú fotku užívateľ dostane do režimu kreslenia.

Tretia úloha 3 nadväzovala na tú predošlú. Niektorí zo subjektov si spočiatku mysleli, že sa od nich chce, aby iba správu poslali do chatu. Ďalší si však všimli možnosť pridať komentár už pri plnení predchádzajúcej úlohy. V konečnom dôsledku táto úloha nerobila veľký problém, ale ukázalo sa, že je to asi najchaotickejšie miesto aplikácie, ktoré by pravdepodobne potrebovalo vylepšiť. Veľa z nich si taktiež myslelo, že stačí kliknúť na bublinu s textom a bude do nej možno začať písať. Lenže potrebné je kliknúť na ikonku s perom, na ktorú taktiež veľa z ľudí hned nekliklo.

Predposledná úloha 4 bola pomerne jednoduchá. Túto úlohu zvládli všetci v poriadku, keďže už pred tým pridávali takýto tréning z pohľadu športovca. Táto úloha nerobila problémy nikomu a všetci si už aj všimli, že do kalendára sa dá dostať priamo z chatu, keďže z pohľadu trénera iná možnosť ani neexistuje.

Pri poslednej úlohe 5 je potrebné kliknúť na ikonku špendlíka, ktorá sa zobrazí pri každej odoslanej správe trénera do chatu. Úlohu sa nepodarilo splniť len dvom ľuďom, ktorým nenapadlo kliknúť na túto ikonku a potrebovali naviesť. Samotné ukladanie správy už problém nerobil nikomu. Ľudia podotkli, že sa im daný prístup páči a že by ocenili takúto funkciu možno aj v iných aplikáciach.

#### 6.5 Doplňujúce komentáre k aplikácii od ľudí

Nakoniec mali možnosť ešte ľudia povedať čo sa im prípadne na aplikácii páči alebo čo by možno spravili inak. Niektorí z nich pochválili vzhľad aplikácie. Ľúbilo sa im ladenie farieb slabo modrej s bielou. Ovládanie v aplikácii sa im tiež zdalo byť intuitívne a nie ťažké na pochopenie. Jeden z nich dokonca podotkol, že sa mu nepáči, že keď píše správu tak bublina pre zobrazovanie textu nieje dostatočne veľká aby videl celú správu čo napísal a lepšie je keby sa neustále zväčšuje s pribúdajúcim textom.

#### 6.6 Budúci vývoj

Aplikáciu je možné vylepšiť vo viacerých smeroch. Ci už vylepšiť jednotlivé časti, ktoré sú spomínané v podkapitolách vyššie 6.2 a 6.4, na ktoré sa prišlo pri samotnom testovaní aplikácie alebo taktiež o úplne novú funkcionalitu, ktorá by trénerom ich prácu uľahčila ešte omnoho viac.

Hlavné chyby na ktoré sa prišlo pri testovaní aplikácie, ako je spomenuté vyššie sú následovné:

- pri odosielaní fotky na strane športovca umiestniť výber kategórie pod samotnú fotku a nie nad ňu,
- pri pohľade športovca nahradiť tlačidlo "Poslať fotku" ikonkou foťáku,
- pri pohľade trénera prejsť do režimu kreslenia do fotky kliknutím priamo na fotku a nie kliknutím na tlačidlo "Upraviť fotku",
- keď tréner chce pridať ku fotke slovný komentár, tak by mu malo stačiť kliknúť na bublinu s textom, ktorá priamo umožní režim písania a nie kliknutie na zbytočnú ikonku pera,
- ukladanie správy do uložených odpovedí z pohľadu trénera je lepšie spraviť dlhším podržaním na odoslanej správe.

Samotná možnosť posielať si v chate hlasové správy medzi užívateľmi by určite bola obrovskou výhodou, keďže ľudia v dnešnej dobe veľmi radi komunikujú pomocou hlasových správ. To taktiež ušetrí veľmi veľa času, keďže stačí nahrať hlas a netreba tak písať rozsiahlu správu. Taktiež ako je možné vidieť aj v návrhu aplikácie 4.6, samotné automatické správy, ktoré by sa posielali automaticky po určitom čase, čo by sa druhá osoba neozvala. Ďalším možným vylepšením je ďalej upraviť galériu, kde by si športovec mohol pozrieť viacero fotiek toho istého cviku vedľa seba, prípadne pod sebou. Vďaka čomu by sa vedel pozrieť na svoj progres a vedel by tak aj sám zhodnotiť, či sa zlepšuje alebo zhoršuje. V neposlednom rade by taktiež bola veľmi prínosná aj možnosť posielať si okrem fotiek aj videá cvikov. Do týchto videí by tréneri taktiež mali možnosť kresliť alebo súčasne aj nahrávať popri videu hlasovú správu, v ktorej by vedeli ešte lepšie vysvetliť, kde sa pri cvičení vyskytla chyba a na čo konkrétne si dať pozor.

## Kapitola 7

## Záver

Cieľom tejto práce bolo vytvoriť mobilnú aplikáciu pre operačný systém Android, ktorá uľahčí prácu trénerom pri komunikácii s ich športovcami a klientmi. Vďaka tejto aplikácii je tréner schopný poskytnúť adekvátnu spätnú väzbu svojmu športovcovi, ktorý tak je schopný lepšie pochopiť, čo na daných cvikoch vykonáva zle a ako tieto chyby napraviť a zlepšiť.

Prvou časťou tejto práce bolo vytvorenie návrhu aplikácie. Tento návrh bol vytvorený na základe informácií získaných od trénerov pomocou vytvoreného dotazníka. Vďaka tomu bola vybraná rôzna funkcionalita, ktorá priamo uľahčí trénerom prácu a športovcom lepší prehľad o ich cvičení.

Najdôležitejším modulom je chat medzi trénerom a športovcom. Obsahuje klasické funkcie ako posielanie si správ či fotiek, ale okrem toho umožňuje trénerom sa rýchlo dostať aj do svojich uložených odpovedí, pomocou ktorých ušetria mnoho času pri odpisovaní. Taktiež obsahuje presmerovanie priamo do kalendára alebo galérie a umožňuje trénerovi rýchle presmerovanie do režimu kreslenia pomocou kliknutia na fotku, ktorú jeho športovec odošle do chatu. Kreslenie do fotky je veľmi dôležitým a prínosným modulom, keďže umožňuje tak trénerovi vyznačovať vo fotkách miesta, ktoré športovci cvičia nesprávne. Pre športovca je tento chat taktiež veľmi prínosný a uľahčí mu jeho cvičenie. Poskytuje mu kalendár, do ktorého je schopný rýchlo vkladať svoje tréningy a taktiež mu umožňuje ľahké orientovanie sa vo svojich tréningoch.

Jedným z kľúčových miest tejto aplikácie je galéria, ktorá je rozdelená podľa jednotlivých kategórií cvikov. Vďaka tomu je športovec schopný veľmi rýchlo nájsť danú fotku cviku, ktorý cvičil a v samotnom vlákne danej fotky má všetky potrebné informácie od trénera ako jeho slovný komentár a rovnako tak prípadne aj fotku, do ktorej mu tréner niečo nakreslil. Tým pádom má všetky informácie na jednom mieste a len tak ľahko sa mu nestratia.

Testovanie aplikácie prinieslo zaujímavé poznatky. Ľuďom sa páčilo, že nieje zbytočne komplikovaná a je veľmi ľahké sa v nej orientovať. Na druhú stranu sa prišlo aj na slabšie miesta aplikácie, ktoré ľuďom robili problémy, ako napríklad samotné pridávanie trénerovho slovného komentára ku fotke športovca. Pri testovaní sa taktiež prišlo na zistenie, že je efektívnejšie použiť tlačidlá s ikonkami namiesto tlačidiel so slovným popisom. V ďalšom vývoji je možné do aplikácie pridať možnosť posielať si medzi sebou hlasové správy, či funkciu, ktorá umožní trénerom nastaviť si automatické správy, ktoré sa po čase odošlú do chatu. Aplikácia má veľký potenciál do budúcna, keďže sa snaží zlepšovať komunikáciu medzi trénerom a športovcom, a tým tak zvýšiť motiváciu športovcov pri cvičení.

## Literatúra

- [1] *Advantages and Disadvantages of Using Fitness Apps* [online], [cit. 2022-15-04]. Dostupné z: https://lerablog.org/health/services/advantages-and-disadvantages**of-using-fitness-apps/.**
- [2] *Flutter documentation* [online]. [cit. 2022-07-04]. Dostupné z: **https: //docs.f lutter.dev/.**
- [3] *Personal training reinvented* [online]. [cit. 2022-03-05]. Dostupné z: **https: //ravef [itnessstudio.com/online-training/.](http://itnessstudio.com/online-training/)**
- [4] *Trainerize* [online]. [cit. 2022-03-05]. Dostupné z: **https: //play.google, com/store/apps/details?id=com. trainerize . Trainer ize&hl= en\_US&gl=US.**
- [5] *TrueCoach For Clients* [online]. [cit. 2022-03-05]. Dostupné z: **https: //play.google, com/store/apps/details?id=co.truecoach.client&hl=sk&gl=US.**
- [6] *Who's using React Native?* [online]. [cit. 2022-14-04]. Dostupné z: **https: //reactnative.dev/showcase.**
- [7] *Why OMSfitness Online Training?* [online], [cit. 2022-03-05]. Dostupne z: **https: / / oms.fitness/online-training/.**
- [8] *WHEN YOU SHOULD AND SHOULDN'T USE FLREBASE* [online]. April 2019 [cit. 2022-14-04]. Dostupné z: **https: / /[www.nbnminds.com/wh](http://www.nbnminds.com/)en-you- should- and- shouldnt-use- f irebase/.**
- [9] *TRALNERLZE UPDATE / Experience a Simpler, More Streamlined Trainerize App*  [online]. Februar 2021 [cit. 2022-03-05]. Dostupne z: **<https://www.trainerize.com/> blog/trainerize-update-experience-a-simpler-more-streamlined-trainerize-app/.**
- [10] BARNA, M. *DO FITNESS APPS ACTUALLY DO ANYTHING?* [online]. [cit.] 2022-15-04]. Dostupné z: https://www.highsnobiety.com/p/fitness-apps-working/.
- [11] BATSCHINSKI, G. What is Firebase? All the secrets unlocked [online]. [cit. 2022-14-04]. Dostupné z: https: **//blog.back4app.com/firebase/#What\_type\_of\_apps\_can\_be\_developed\_with\_Firebase.**
- [12] BIRCAN , K . *Cross-Platform App Development with Flutter, Xamarin, React Native*  [online]. August 2017 [cit. 2022-07-04]. Dostupné z: <https://www.slideshare.net/> **KorhanBircan/crossplatform-app-development-with-flutter-xamarin-react-native.**
- [13] CHARLAND, A. a LEROUX, B. Mobile application development: web vs. native. *Communications of the ACM.* 2011, zv. 54, s. 49–53. ISSN 0001-0782.
- [14] DAVID , M. , NOVOTNÝ , A. a DENMAN , J. *Mobile application development* [online]. Marec 2021 [cit. **2022-05-04].** Dostupné z: **<https://www.techtarget.com/> searchappaxchitecture/definition/mobile-application-development.**
- [15] EISENMAN , B. *Learning React Native: Building Native Mobile Apps with JavaScript.*  O'Reilly Media, 2016. ISBN 9781491929001.
- [16] LAJEUNESSE , S. *Mobile health apps lack behavior-change techniques* [online]. Máj 201 4 [cit. **2022-15-04].** Dostupné z: **[https://www.psu.edu/news/research/s](https://www.psu.edu/news/research/)tory/mobilehealth- apps-lack-behavior-change-techniques/.**
- [17] MADESHVARAN , S. *Everything You Need To Know Before Starting Xamarin Development [2020 Edition]* [online]. December 2019 [cit. 2022-08-04]. Dostupné z: **https: //medium, com/a-developer-in-making/everything-you-need-to-know-beforestarting-xamarin-development-2019-edition-49744616196e.**
- [18] MANCHANDA , A. *The Ultimate Guide to Cross Platform App Development Frameworks in 2022* [online]. September 2021 [cit. **2022-06-04].** Dostupné z: **https: /[/www.net](http://www.net) solutions, com/insights/cross-platform-app-frameworks-in-2019/.**
- [19] MARCHUK , A. *Native Vs Cross-Platform Development: Pros & Cons Revealed*  [online], [cit. **2022-06-04].** Dostupné z: **[https://www.uptech.team/blog/native-vs-cross-platform-app-development.](https://www.uptech.team/blog/native-vs-cross-platform-app-development)**
- [20] MUTHYALA, R. *Flutter For Mobile Applications* [online]. Máj 2019 [cit. 2022-07-04]. Dostupné z: **https: //medium.com/@rajesh.muthyala/f lutter- f or-mobile-applications-bl905dbb66e2.**
- [21] OSADCHUK , S. *Why Flutter for Mobile App Development* [online]. Február 2022 [cit. **2022-07-04].** Dostupné z: **https: //doit.sof tware/blog/why-f lutter- f or-mobile-app-development#screenl.**
- [22] SALCUMBE , D. *TrueCoach Review* [online]. [cit. **2022-20-04].** Dostupné z: **https: //[www.mypersonaltrainerwebsite.com/blog/truecoach-review.](http://www.mypersonaltrainerwebsite.com/blog/truecoach-review)**
- [23] SHAIKH, N. *How fitness mobile apps can help in improving your fitness* [online]. December 2021 [cit. **2022-14-04].** Dostupné z: **https: //[www.peerbits.com/blog/how-f](http://www.peerbits.com/blog/how-f) itness-mobile-app-can-improve-your-fitness.html.**
- [24] SIMBIRSOFT . *Creating a Mobile App in 2020: Native vs. Cross-Platform Development* [online]. Január 2020 [cit. **2022-06-04].** Dostupné z: **https: //medium, com/ simbirsof t/creating-a-mobile-app-in-2020-native-vs-crossplatform-development-d90f25cef188.**
- [25] SINGH**, V.** *Introduction to Firebase* [online]. December 201 8 [cit. **2022-14-04].** Dostupné z: **[https://medium.com/codingurukul/introduction-to-firebase-f9f6ccc8a785.](https://medium.com/codingurukul/introduction-to-firebase-f9f6ccc8a785)**
- [26] TAVARES, B. F., PIRES, I. M., MARQUES, G., GARCIA, N. M., ZDRAVEVSKI, E. et al. Mobile Applications for Training Plan Using Android Devices: A Systematic Review and a Taxonomy Proposal. *Information.* 2020, zv. 11, č. 7. ISSN 2078-2489.
- [27] WILLIAMS, L. *Benefits and Drawbacks of Online Fitness Training* [online]. Jün 2020 [cit. 2022-15-04]. Dostupné z: **https: //[www.verywellfit.com/online-f](http://www.verywellfit.com/online-f) itness-benef its-drawbacks-86048.**
- [28] ZHAO, J., FREEMAN, B. a LI, M. Can Mobile Phone Apps Influence People's Health Behavior Change? An Evidence Review. *J Med Internet Res.* 2016, zv. 18, č. 11, s. e287. ISSN 1438-8871.

## Príloha A

# Plagát

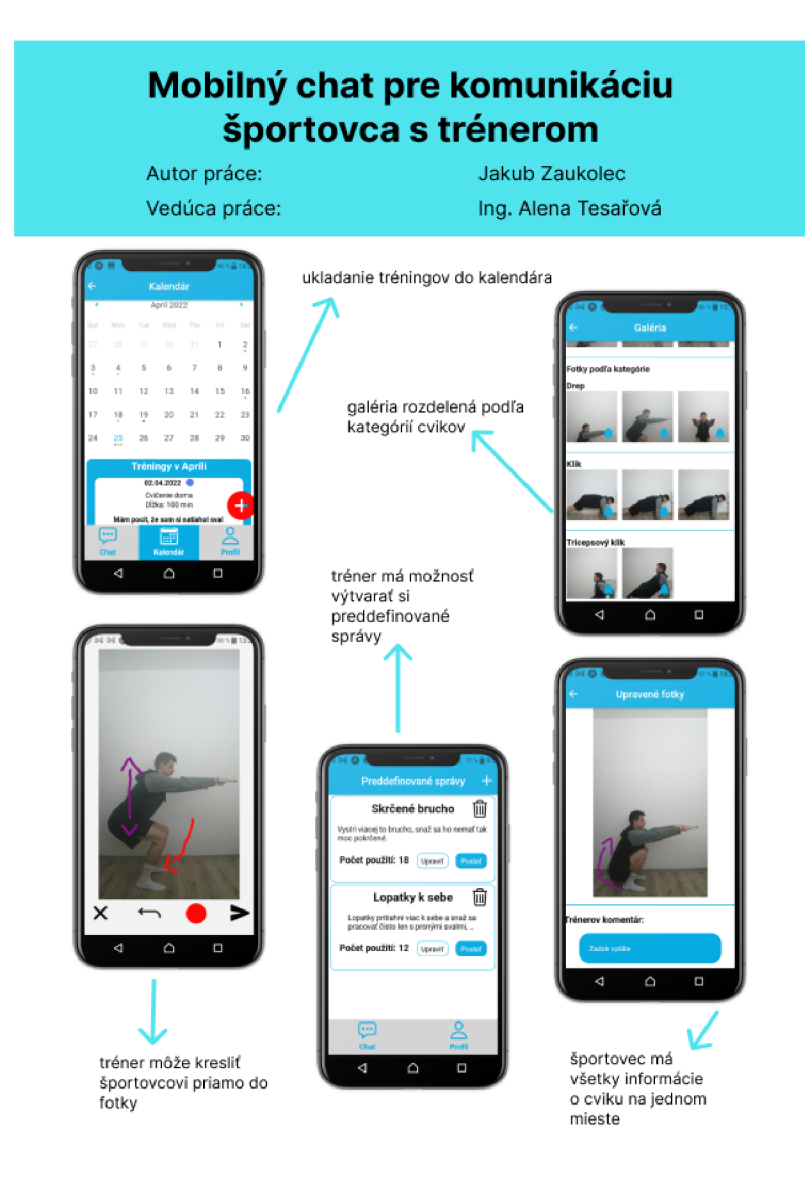

Obr. A.1: Plagát výslednej aplikácie